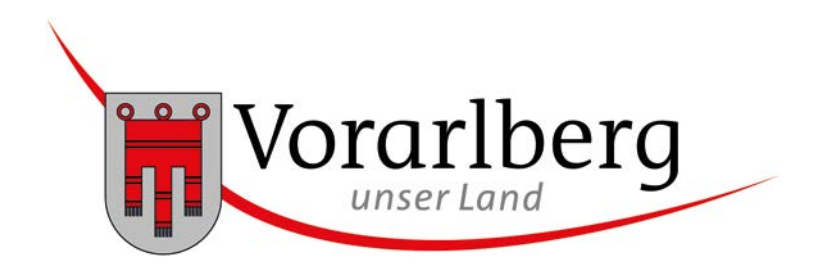

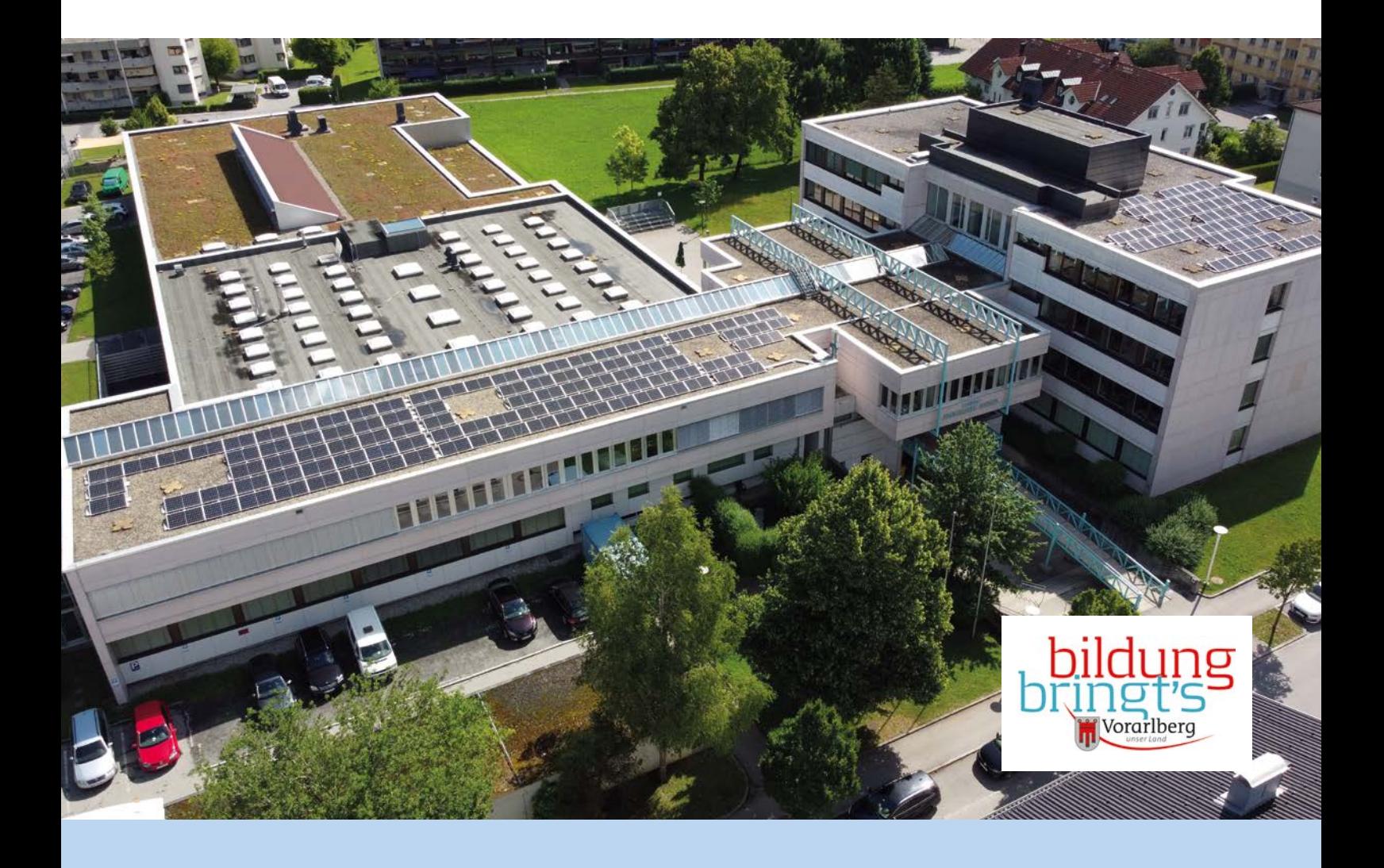

Name: We have a strategies of the Klasse:

# WEGWEISER 2022/23

## 1. Inhaltsverzeichnis

## Inhalt

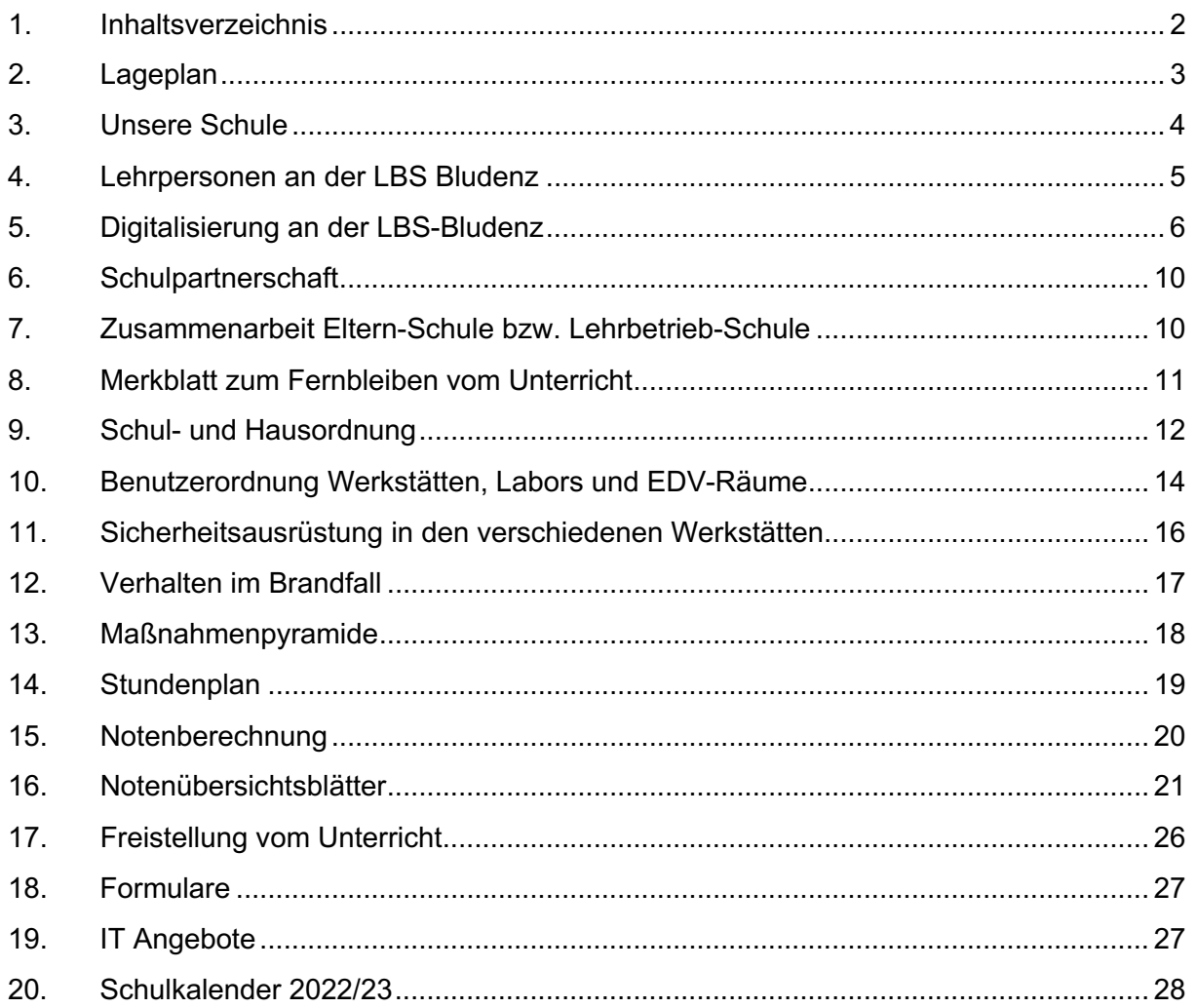

## 2. Lageplan

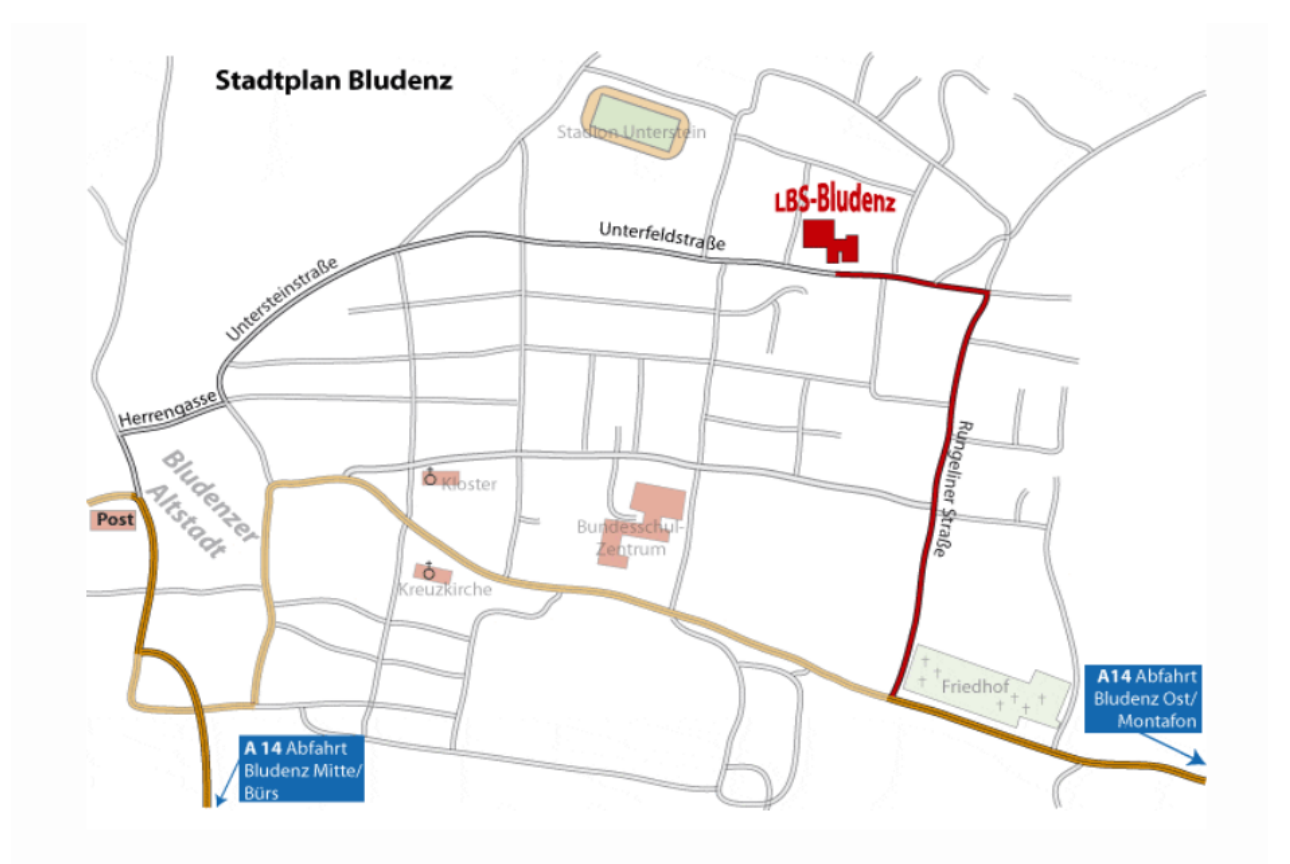

#### LEHRBETRIEB:

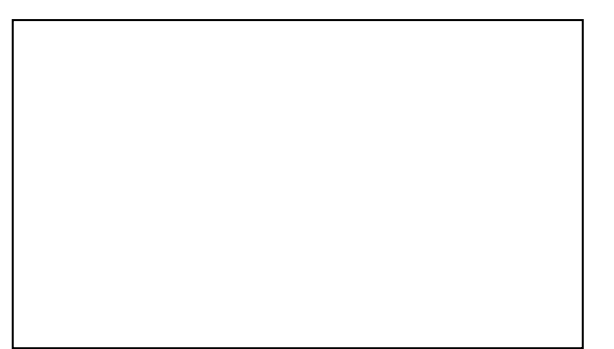

#### DER INHALT DIESER MAPPE WURDE ZUR KENNTNIS GENOMMEN!

SCHÜLERIN:

DATUM: UNTERSCHRIFT: WARD AND THE STATE OF THE STATE OF THE STATE OF THE STATE OF THE STATE OF THE STATE OF THE STATE OF THE STATE OF THE STATE OF THE STATE OF THE STATE OF THE STATE OF THE STATE OF THE STATE OF THE STATE OF THE

LEHRBETRIEB:

DATUM: UNTERSCHRIFT: UNIVERSITY OF THE CONTROL OF THE CONTROL OF THE CONTROL OF THE CONTROL OF THE CONTROL OF THE CONTROL OF THE CONTROL OF THE CONTROL OF THE CONTROL OF THE CONTROL OF THE CONTROL OF THE CONTROL OF THE CONTROL OF

#### **ERZIEHUNGSBERECHTIGER**

UNTERSCHRIFT: WARD AND THE STATE OF THE STATE OF THE STATE OF THE STATE OF THE STATE OF THE STATE OF THE STATE OF THE STATE OF THE STATE OF THE STATE OF THE STATE OF THE STATE OF THE STATE OF THE STATE OF THE STATE OF THE 

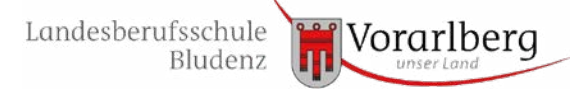

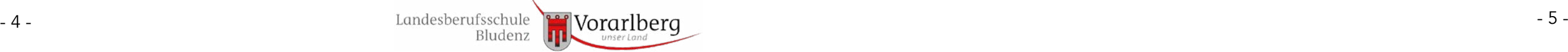

## **3. Unsere Schule**

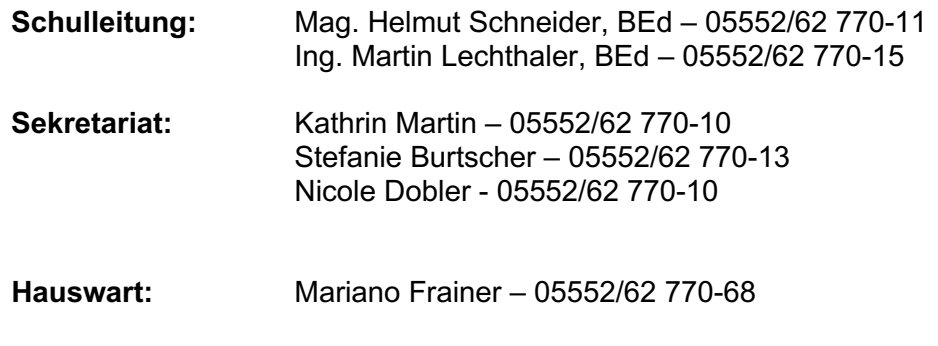

#### **Kommunikation**

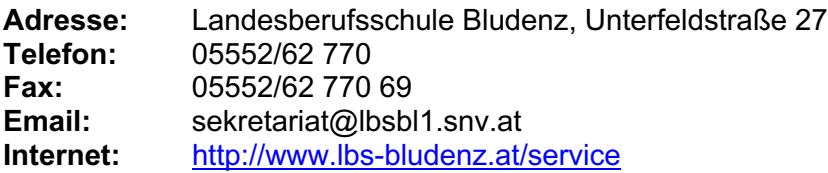

#### **SchülerInnen- und Gästeparkplatz**

Die Parkplätze entlang der Stadionstraße (vor dem Werkstättentrakt der Schule) stehen zur Verfügung. Bei Parkplatzmangel kann auf die nicht bewirtschafteten Parkplätze vor dem Freibad Val Blu ausgewichen werden.

## **4. Lehrpersonen an der LBS Bludenz**

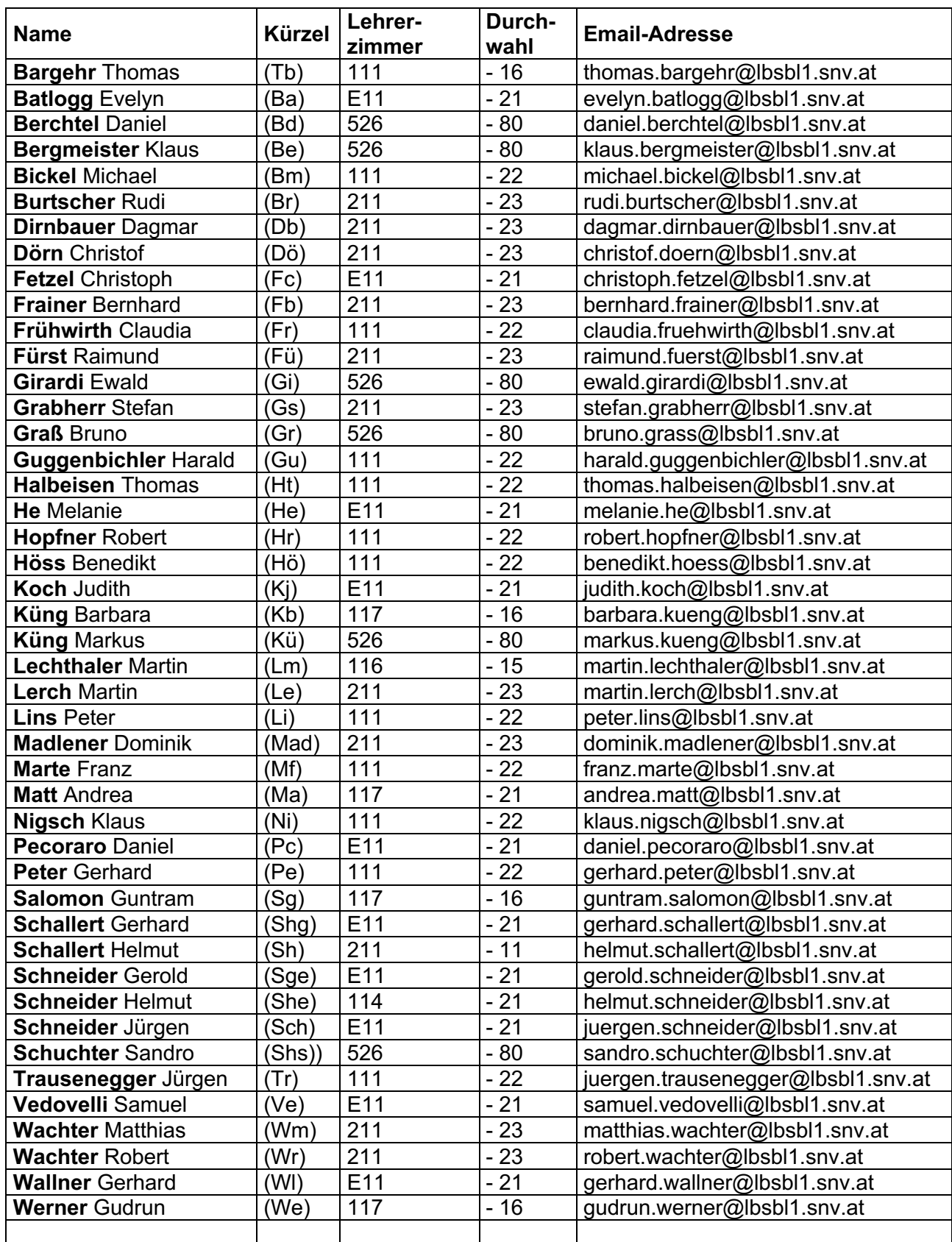

## **5. Digitalisierung an der LBS-Bludenz**

#### **Lieber Schüler, liebe Schülerin,**

Mit deiner Anmeldung an der LBS Bludenz erhältst du einen kostenlosen Zugang zu Office 365. Mit diesem Zugang kannst du auf bis zu fünf Geräten (PCs, MACs, Smartphone, Tablets) das Microsoft Office Paket kostenlos nutzen.

Deine Einstiegsdaten für den erstmaligen Zugang sind **vorname.nachname@lbsbl1.snv.at** mit dem dazugehörigen Einstiegspasswort (\*A1111111). Nach der Erstanmeldung musst du das Einstiegspasswort in ein neues, persönliches Passwort ändern. Musterpasswörter wären zum Beispiel: **A**utobahn**1, L**ieblingstier**1**, **S**ommerferien**1**, …

Das Passwort muss einen Großbuchstaben, eine Zahl, sowie mindestens 9 Zeichen enthalten – der **eigene Vor- oder Zuname geht nicht**!

**Erledigt**? �

 $\Box$ 

#### **Passwort-Verwaltung**

(Hier kannst du deine Passwörter notieren, erstmaliger Einstieg erfolgt in der Schule)

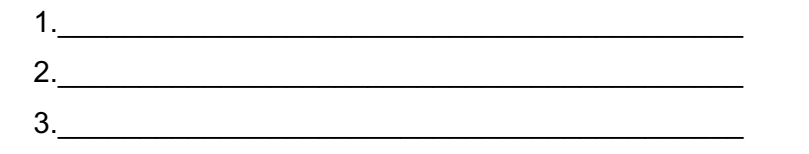

Alle 3 Monate musst du das Passwort ändern, dies gibt das System so vor. Dein neues Passwort darf von dir noch nie zuvor verwendet worden sein. Daher empfehlen wir dir, ein einfaches Passwort zu wählen und dieses aufzuschreiben, idealerweise auch in deinem Smartphone, damit du es immer dabeihast.

Bitte beachte, die Kommunikation zwischen dir und deiner Lehrperson findet verpflichtend nur über die **Schul-E-Mail-Adresse oder Teams** statt! Daher ist es wichtig, dass du ständig darauf Zugriff hast.

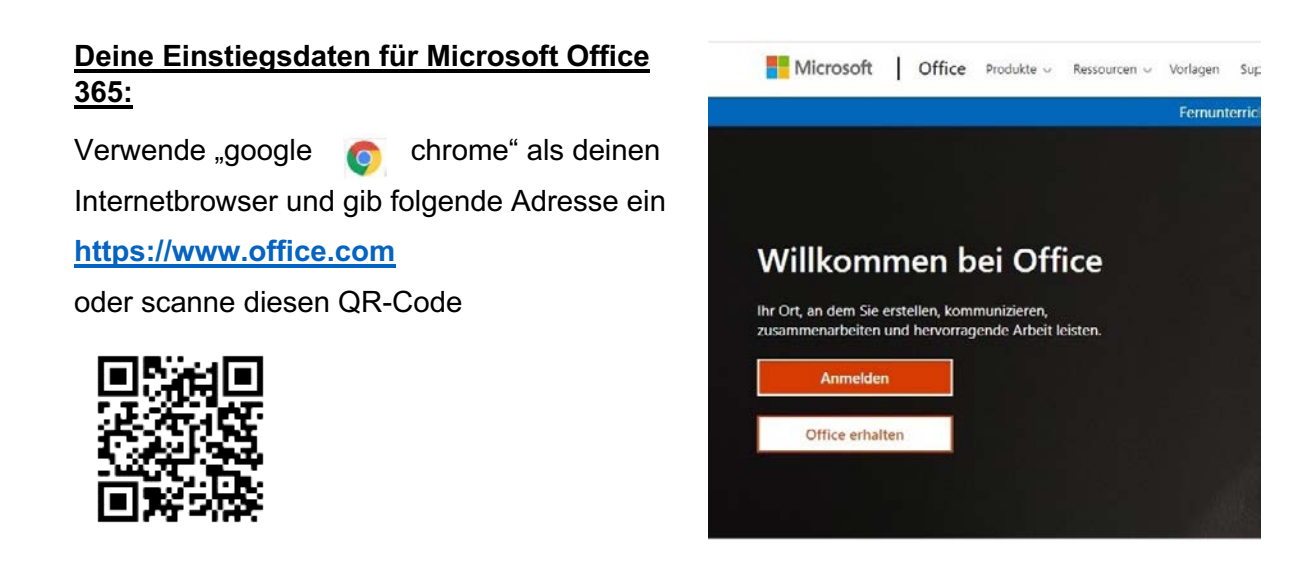

Dadurch kommst du auf die Login-Seite von Microsoft Office 365. Hier meldest du dich mit deiner Schul-Mail-Adresse und dem dazugehörigen Passwort an (siehe oben).

#### **https://login.microsoftonline.com Was ist Office 365?**

Sieh dir kurz dieses Video an, scanne dazu mit deinem Smartphone den QR Code – hier erfährst du, was du alles mit Office 365 machen kannst.

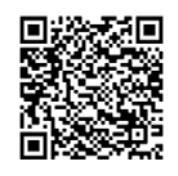

**Wenn du dich das erste Mal bei Office 365 angemeldet hast, dann erscheint dieses Bild:**

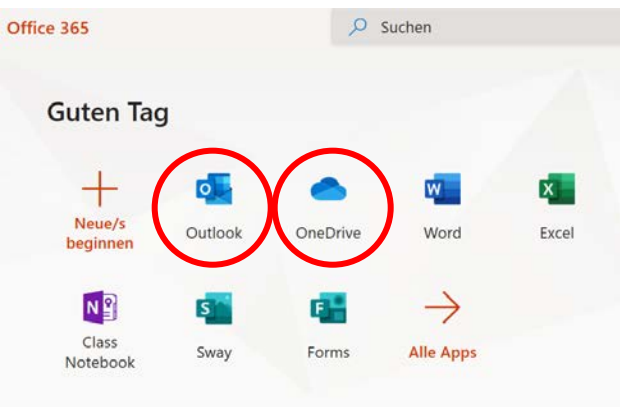

Auf dieser Ebene kannst du das Mailprogramm Outlook mit den Schul-Emails verwalten, auf One Drive und in Teams einsteigen.

Geh zusammen mit deiner Lehrperson das erste

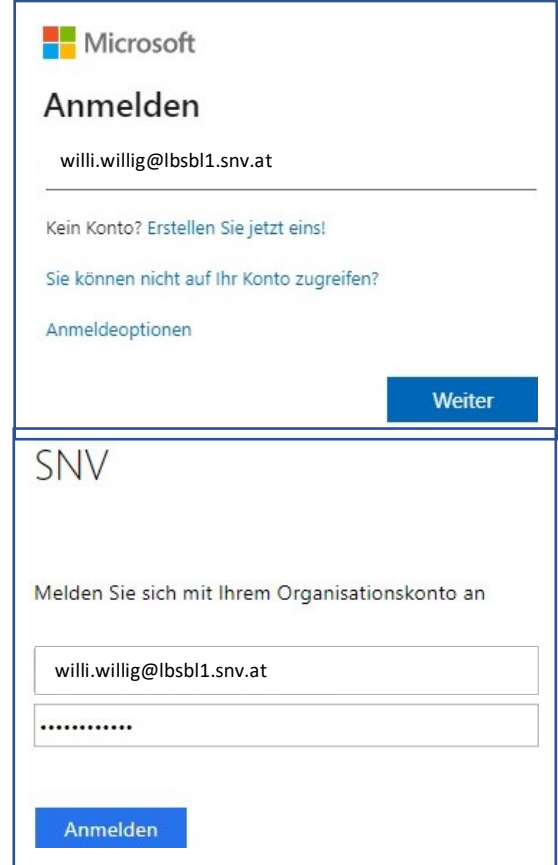

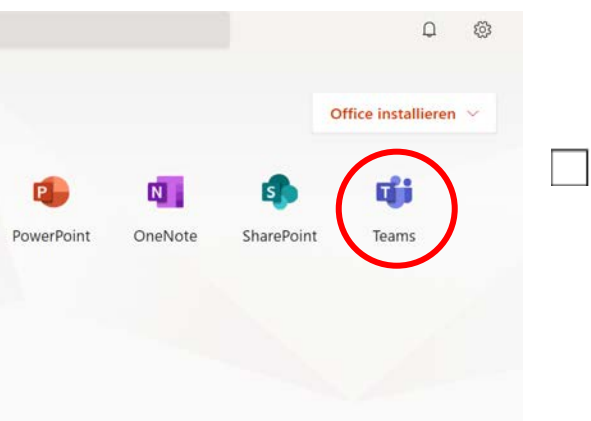

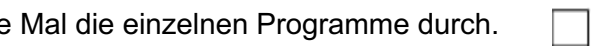

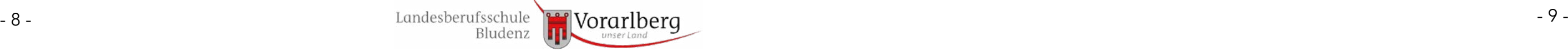

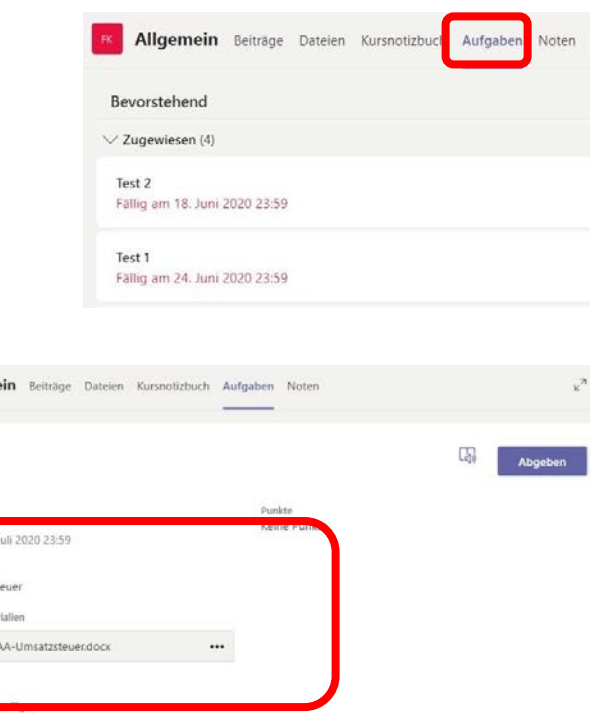

#### **Einstieg Microsoft Teams (Online Version)**

Teams bietet eine Plattform für dich, um mit deinen Mitschülern\*innen und Lehrpersonen in Kontakt zu treten (Chat Bereich) und Informationen (Dateien hochladen) auszutauschen. Auch kann hier deine Lehrperson Aufgabenstellungen, Unterlagen, aber auch Tests für deine Klasse bereitstellen. Über Teams hast du jederzeit die Möglichkeit, von Zuhause auf diese Unterlagen zuzugreifen.

#### Ø **Teams aufrufen – dein Team wird angezeigt**

Jeder deiner FachlehrerInnen erstellt eine eigene "Teams Kachel", das heißt, du bekommst pro Fach, Lehrperson und Schuljahr eine eigene "Teams-Kachel" (Fach\_Klasse\_Lehrerkürzel\_Schuljahr)

Zusätzlich gibt es eine Klassenvorstand Kachel – hier geht es dann rein um organisatorische Angelegenheiten wie z.B. Lehrausgang und Exkursionen.

#### Ø **Einstieg in ein Team deiner Wahl**

Bitte klick dein Fach an und es erscheint nun die Hauptseite für deine Arbeit in diesem Fach.

#### **Auf der Leiste oben findest du folgende wichtige Bereiche:**

- $\Rightarrow$  Dateien
	- Link zum Anschauen,
	- Runterladen der Dateien und Aufgaben,
	- Hochladen der erledigten Aufgaben,
	- Abgabe

**Beiträge:** Hier ist Platz für zusätzliche Informationen oder Fragen. Dieser Bereich soll pro Fach und Arbeitsauftrag für einen aktiven Austausch zwischen Lehrer und Schüler dienen, dieser ist sichtbar für alle. Du kannst dir das so vorstellen, als ob du in der Schule mit deinen Mitschülern\*innen in der Klasse sitzt.

**Dateien:** Möglichkeit, Dateien zur Verfügung zu stellen. Du kannst die Dateien auf deinen PC herunterladen bzw. Dateien in einen Ordner hochladen. Bitte unbedingt deine Dateien immer mit Namen und Thema bezeichnen!

Hier findest du, falls erforderlich, auch die Lösungen zu den Arbeitsaufträgen!

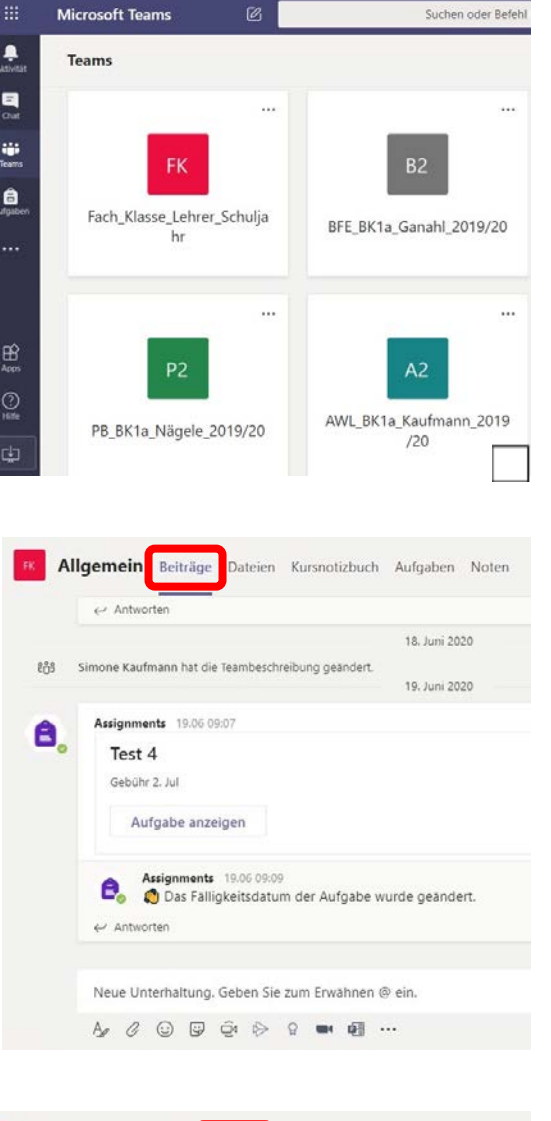

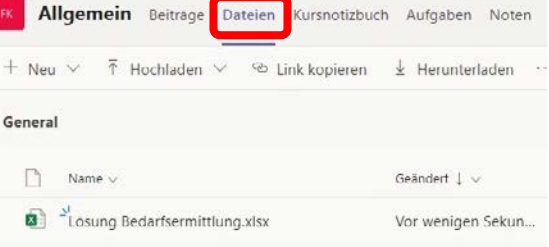

**Aufgaben:** Unter Aufgaben findest du Arbeitsaufträge (AA), die deine Lehrer\*innen für dich erstellt haben und die du bearbeiten sollst.

Dort siehst du zu den jeweils ausgewählten Aufgaben folgende Informationen:

Titel des Auftrages, Anweisungen, Abgabetermin der Aufgabe (Fällig am …), zusätzliche Dateien, eventuell zu erreichende Punkte.

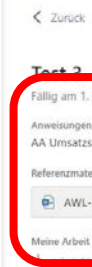

#### **Folgende Punkte sind wichtig für dich, um den Arbeitsauftrag bearbeiten zu können:**

Bitte beachte, dass dein Dokument gut lesbar ist, d.h. nicht auf dem Kopf steht.

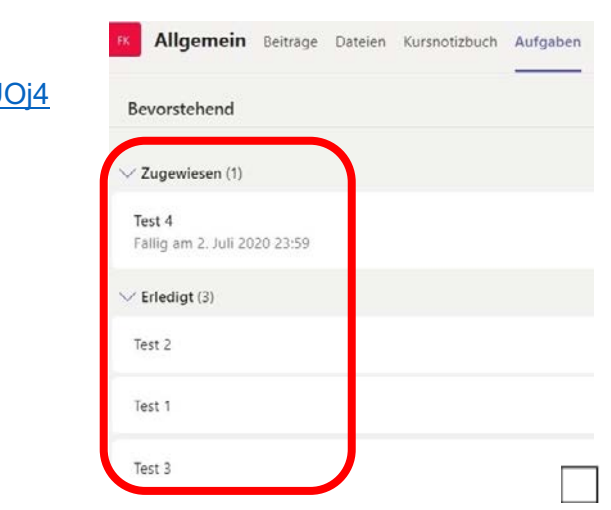

Sieh dir dazu das Video unter diesem Link an

https://www.youtube.com/watch?v=0o2wDGuUOj4

oder scanne diesen QR-Code

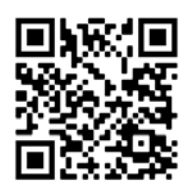

Zu guter Letzt siehst du unter Aufgaben auch, welche Aufgaben du schon erledigt hast.

## **Microsoft Office 365\_Teams mit dem Smartphone, Tablet**

Alternativ zum PC, kannst du aber auch Microsoft Teams mit dem Smartphone oder Tablet nutzen.

Installiere dir dazu Outlook und Teams als App auf dein Smartphone oder Tablet, so hast du jederzeit die Möglichkeit, unterwegs deine E-Mails zu checken sowie in Teams einzusteigen.

- 1. Installation Outlook und Team Apps über den App Store
- 2. Einstieg mit deinem Microsoft Office Passwort, welches du in der Schule festgelegt hast.

## **6. Schulpartnerschaft**

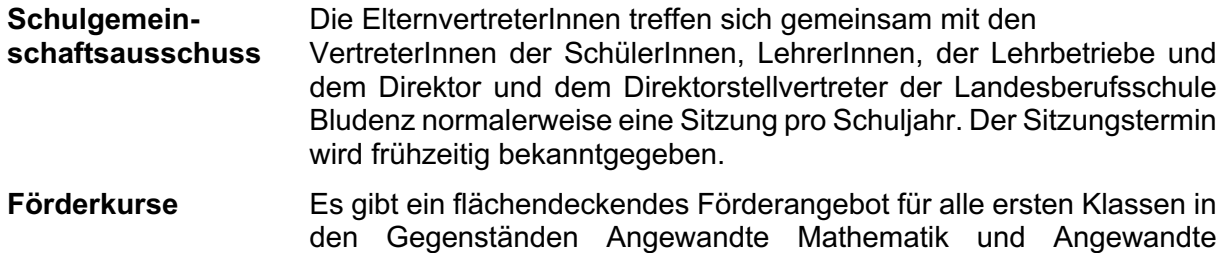

Wirtschaftslehre.

## **7. Zusammenarbeit Eltern-Schule bzw. Lehrbetrieb-Schule**

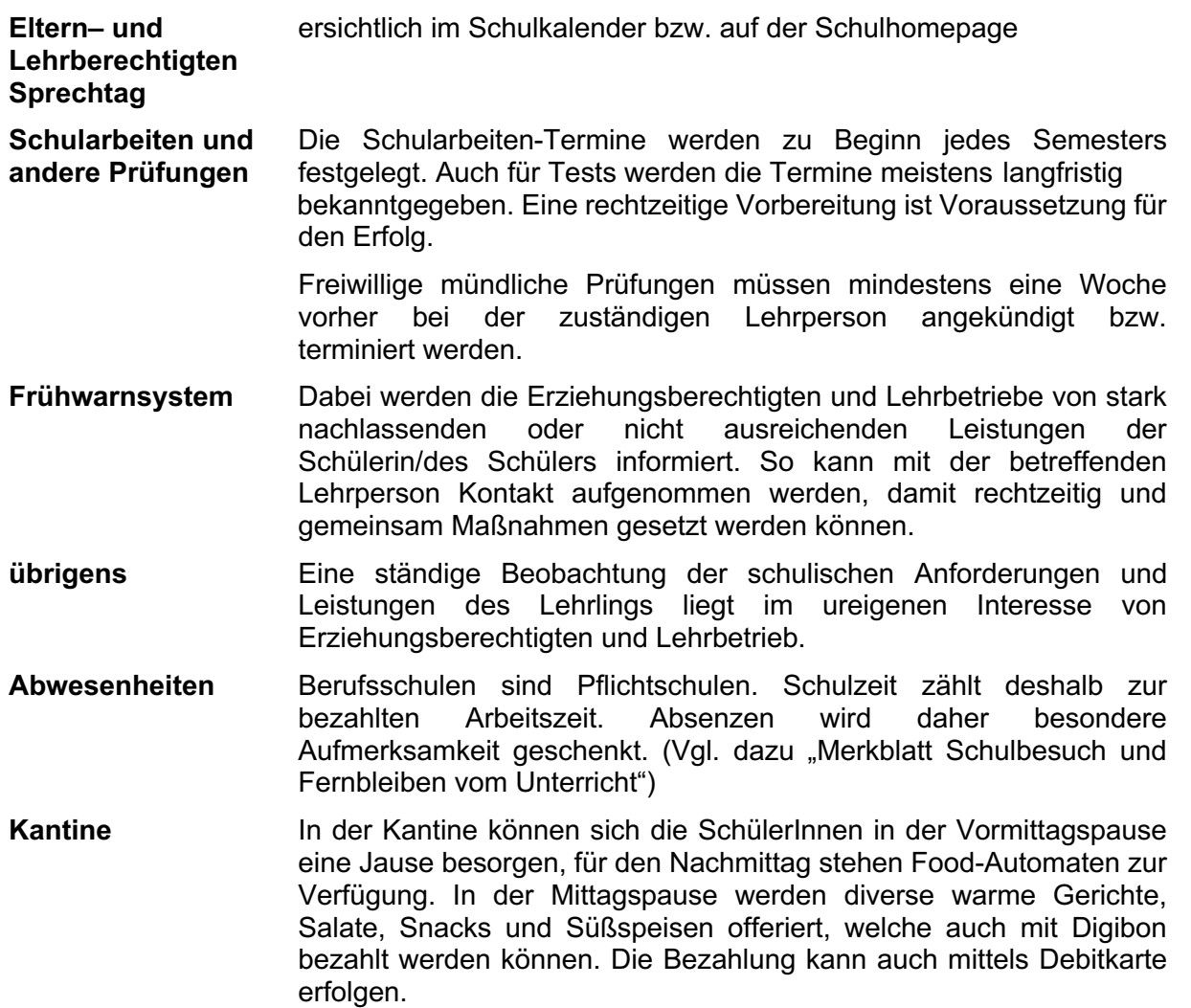

## **8. Merkblatt Schulbesuch und Fernbleiben vom Unterricht**

- Bei Erkrankung des Schülers/der Schülerin oder sonstigen **unvorhergesehenen Ereignissen** am Schultag gilt:
	- ( Verständigung der Schule (Tel. 05552 / 62770) bis **spätestens 08:30 Uhr** Email: sekretariat@lbsbl1.snv.at bis **spätestens 08:30 Uhr**, sonst wird von der Schule nachgefragt
	- **<sup>3</sup>** Verständigung des Lehrbetriebs
	- \* Vorlage einer **schriftlichen Entschuldigung** (Formular Entschuldigung) **am nächsten Schultag**

Da die **Schulzeit** in die gesetzliche **Arbeitszeit** eingerechnet wird, muss auch der/die Lehrberechtigte jedes Fernbleiben vom Unterricht (ab ½ St.) **durch Stempel und Unterschrift** zur Kenntnis nehmen.

Bei **Krankheit** und sonstigen unvorhergesehenen Ereignissen ist neben der Unterschrift des Erziehungsberechtigten auch eine **ärztliche Bestätigung bzw. eine Arbeitsunfähigkeitsbestätigung** vorzulegen.

**Arztbesuche während der Unterrichtszeit werden nur in akuten Fällen genehmigt bzw. toleriert.**

**Wird eine ordentliche Entschuldigung nicht rechtzeitig dem Klassenvorstand übergeben, so gilt das Fernbleiben als unentschuldigt. Die versäumte Unterrichtszeit muss nach Absprache mit der Direktion und dem Klassenvorstand nachgeholt werden. Auch eine Anzeige bei der Bezirksverwaltungsbehörde wegen Verletzung des Schulpflicht- bzw. Berufsausbildungsgesetzes ist möglich.**

Klassenvorstand im Vorhinein zum Kopieren vorzulegen und gilt als vollständige

- **Musterung:** Der Stellungsbefehl (Tag und darauffolgender Tag) ist dem Entschuldigung.
- **Ansuchen um Freistellung vom Unterricht** für vorhersehbare Ereignisse sind Formulare & Downloads).

grundsätzlich 14 Tage vorher schriftlich beim Klassenvorstand einzubringen (**Vordruck "Ansuchen um Freistellung": Download unter www.lbs-bludenz.at** (Service,

Die Direktion kann pro Schuljahr die Freistellung für höchstens **einen Schultag** in Absprache mit dem Klassenvorstand und vorher eingeholter Zustimmung des Lehrbetriebes bewilligen.

In bestimmten Fällen können **weitere Freistellungen** erfolgen, **sofern** der versäumte **Unterricht an einem anderen Schultag nachgeholt** wird. **Ansuchen über einen Schultag** hinaus **müssen** mit entsprechender Stellungnahme der Direktion **an die Bildungsdirektion** zur Entscheidung weitergeleitet werden.

Die **Entscheidungsgrundlagen** für eine Freistellung sind das **inhaltliche Anliegen, der Leistungsstand, das Verhalten und die bisherigen Fehlstunden**.

## **9. Schul- und Hausordnung**

Die Hausordnung ist eine Ergänzung zur Schulordnung (§ 43 bis § 50 Schulunterrichtsgesetz) und regelt das Zusammenleben in einer Gemeinschaft – auch in der Schulgemeinschaft. Diese Regeln sind von jedem/er einzelnen SchülerIn einzuhalten. Jeder/jede muss sich bemühen, dass er/sie durch sein/ihr Verhalten nicht zum Ärgernis für andere wird. Im Einzelnen sind jedoch folgende Punkte unbedingt zu beachten:

#### • **Betreten des Schulgebäudes:**

Der **Zutritt** zum Schulgebäude erfolgt **ausschließlich** über den **Garderobeneingang**. Jacken und Mäntel sind in der Garderobe zu verwahren.

**Klassen- und Laborräume** dürfen **nicht mit Arbeits- bzw. Stahlkappenschuhen** betreten werden. Hat der Lehrling kein entsprechendes Schuhwerk dabei, dann können im Sekretariat Hausschuhe erworben werden.

#### • **Unterrichtszeiten, Aufenthalt in Freistunden:**

Der Vormittagsunterricht startet um 7:50 Uhr, der Nachmittagsunterricht um 13:20 Uhr. Bis 5 Minuten vor Unterrichtsbeginn bleiben die SchülerInnen in der Pausenhalle.

In der unterrichtsfreien Zeit ist der Aufenthalt in Klassen oder Spezialräumen (Labors, EDV-Räumen, Werkstätten) nicht erlaubt.

**SchülerInnen, die zu spät kommen, melden sich im Sekretariat. SchülerInnen, die dreimal aus Eigenverschulden zu spät kommen, werden mit einer Mitteilungsstufe in der Maßnahmenpyramide bedacht.**

Sowohl während der Unterrichtszeit als auch während der Pausen ist es den SchülernInnen nicht gestattet, die Schulräumlichkeiten ohne Erlaubnis zu verlassen.

Dies gilt auch für SchülerInnen, die den Religionsunterricht nicht besuchen bzw. von einem Unterrichtsgegenstand befreit sind. Die SchülerInnen, die von Unterrichtsgegenständen befreit sind, halten sich in der oberen Aula auf. SchülerInnen, die am Religionsunterricht nicht teilnehmen, verbringen diese Zeit in einer ihnen zugewiesenen Klasse.

- **Im Sekretariat erhältlich:**
- Hausschuhe  $\epsilon$  2.00
- Schutzbrille  $\epsilon$  5.00
- Schablone Metall  $\epsilon$  6,50
- Wegweiser (bei Verlust)  $\epsilon$  5,00

• **Parken:**

Eine beschränkte Anzahl von Parkplätzen steht den SchülerInnen vor dem Werkstätten Trakt der Schule zur Verfügung, **Lehrerparkplätze dürfen von SchülerInnen nicht benützt werden**.

• **Unterrichtsversäumnisse:**

Die Schule ist unverzüglich zu verständigen, falls ein Schulbesuch nicht möglich ist. Bei krankheitsbedingter Abwesenheit ist dem Formblatt der Schule eine ärztliche Bestätigung bzw. eine Arbeitsunfähigkeitsbestätigung beizulegen.

Für Freistellungen vom Unterricht ist ein schriftliches Ansuchen (Formblatt – im Sekretariat erhältlich bzw. auf der Homepage) erforderlich, welches **mindestens 14 Tage** vor dem **Freistellungstermin** beim Klassenvorstand abzugeben ist.

#### • **Unterricht und Unterrichtsräume:**

Die SchülerInnen haben alle für den Unterricht notwendigen Lehr- und Lernbehelfe (Schreibzeug, Taschenrechner, Arbeitskleidung) sowie Mitschriften mitzubringen. Handys mit Taschenrechnerfunktion sind keine Lernbehelfe.

Es gelten die Arbeitnehmerschutzvorschriften, insbesondere jene der Unfallverhütung in den Werkstätten.

Alle SchülerInnen sind verpflichtet, in den Klassenräumen, insbesondere am eigenen Arbeitsplatz, auf Ordnung und Sauberkeit zu achten und die Einrichtungsgegenstände zu schonen. Jede/r SchülerIn haftet bei mutwilliger Beschädigung.

Speisen sind in den Unterrichtsräumen nicht erlaubt. Nichtalkoholische Getränke dürfen in verschließbaren Flaschen in die Klasse mitgenommen werden. Ein Schluck aus der eigenen Getränkeflasche ist erlaubt, sofern dadurch der Unterricht nicht gestört wird.

#### • **Reinigungsdienst:**

Einmal jährlich wird jeder Schüler/jede Schülerin zum Reinigungsdienst eingeteilt.

#### • **Leistungsfeststellung:**

Alle SchülerInnen sind verpflichtet, Aufzeichnungen über ihre schulischen Leistungen im Notenübersichtsblatt zu führen. Erziehungs- und Lehrberechtigte sind somit jederzeit über die schulischen Leistungen informiert.

• **Garderobe:**

Die Garderobe ist während der gesamten Mittagspause offen, am Vormittag und am Nachmittag jedoch gesperrt.

• **Rauchen:**

Auf dem gesamten Schulareal gilt ein komplettes Rauchverbot für alle. Diese Regelung gilt auch für E-Zigaretten. Nikotinbeutel, SNUS & Co sind verboten.

• **Mobiltelefone im Unterricht:**

Im Unterricht werden die Mobiltelefone ausgeschaltet oder zumindest auf Flugmodus gestellt und außer Reich- und Sichtweite der SchülerInnen verstaut. Nur wenn die Lehrperson die Mobiltelefone für gezielte Recherchen freigibt, dürfen die Geräte im Unterricht verwendet werden.

- 
- 
- 
- 

## **10. Benutzerordnung Werkstätten, Labors und EDV-Räume**

- 1. Die Werkstätten, Labors und EDV-Räume dürfen nur unter Aufsicht der Fachlehrperson oder mit Genehmigung des Direktors bzw. der Fachlehrperson betreten werden.
- 2. Essen und Trinken ist grundsätzlich nicht erlaubt. Das Rauchen in allen Räumlichkeiten der LBS Bludenz ist strengstens verboten.
- 3. Das Tragen von Arbeitskleidung und Sicherheitsschuhen in den Werkstätten ist Pflicht. Bei Bedarf sind Sicherheitsbrillen, Gehörschutz, Schutzhandschuhe etc. zu tragen. Die Arbeitskleidung ist stets in Ordnung zu halten und entsprechend oft zu reinigen.
- 4. SchülerInnen sind verpflichtet, sich die ihnen von der zuständigen Fachlehrperson genannten Arbeitsmittel zu besorgen und diese in ordnungsgemäßem und gebrauchsfertigem Zustand während des Unterrichts bei sich zu haben.
- 5. Maschinen und Werkzeuge dürfen erst nach Einweisung durch die zuständige Lehrperson in Betrieb genommen werden. Schüler dürfen während der Arbeit an einer Maschine nicht angesprochen werden.
- 6. Am Arbeitsplatz hat stets Ordnung zu herrschen. Werkzeuge und Messgeräte sind getrennt zu ordnen. Nach Beendigung der jeweiligen Arbeit sind die verwendeten Gerätschaften zu säubern und in den dafür vorgesehenen Schränken, Schubladen oder Ablagen zu versorgen. Vor Unterrichtsende sind sämtliche benutzten Maschinen und Arbeitsgeräte gründlich zu reinigen. Entstandene Abfallprodukte (Späne, Schlacke, Kunststoff, Holzabfälle usw.) sind unbedingt ordnungsgemäß in den dafür vorgesehenen Mülleimern und Containern zu entsorgen.
- 7. Schäden und technische Mängel an Maschinen, Werkzeugen und anderen Arbeitsgeräten müssen der zuständigen Lehrperson sofort gemeldet werden. Beschädigte Arbeitsgeräte dürfen auf keinen Fall in Betrieb genommen werden.
- 8. Bei Ausbruch eines Notstandes (Brand oder sonstiger Unfall) haben sich die SchüleInnen ruhig zu verhalten und den Anweisungen der Lehrpersonen zu folgen. Unfälle sind der Fachlehrperson sofort zu melden. Bei einem Unfall entscheidet zunächst die Lehrperson, ob ärztliche Hilfe erforderlich ist. Bis diese erfolgt, sind die notwendigen Erste-Hilfe-Sofortmaßnahmen durchzuführen.
- 9. Die Nutzung des Schulnetzwerks der LBS Bludenz erfolgt über einen persönlichen Benutzerzugang. Alle SchülerInnen erhalten ein geheimes Kennwort, somit ist jeder Lehrling für einen eventuellen Missbrauch seines Accounts selbst verantwortlich. Veränderungen der Installation und Konfiguration der PCs und des Netzwerkes sind untersagt, ebenso die Manipulation an der Hardwareausstattung. Private Datenträger dürfen nur mit ausdrücklicher Zustimmung der Lehrperson verwendet werden.
- 10. Jeder/jede NutzerIn verpflichtet sich, alle Handlungen zu unterlassen, die die öffentliche Ordnung und Sicherheit oder Sittlichkeit gefährden oder gegen Gesetze verstoßen. Der Besuch von Seiten mit verfassungsfeindlichen, rassistischen, faschistischen und pornographischen Inhalten sowie von Seiten mit Aufforderungen zu Straftaten ist verboten. Weiters ist es untersagt, Informationen zu verbreiten, die das Ansehen der LBS Bludenz in irgendeiner Form schädigen.
- 11. Sämtliche Anordnungen des Direktors, der Lehrpersonen und anderer Bediensteter der LBS Bludenz sind unbedingt einzuhalten und zu befolgen.
- 12. Die SchülerInnen werden nachdrücklich auf die Gefahren in den Werkstätten, Labors und mutwilliger Beschädigung sind SchülerInnen verpflichtet, Schadenersatz zu leisten.
- 13. Diese Regelungen werden vom Lehrling mit seiner Unterschrift im "Wegweiser" bestätigt und zur Kenntnis genommen.

EDV-Räumen der LBS Bludenz aufmerksam gemacht. Alle Unfallvorschriften sind gewissenhaft einzuhalten. Jeder Lehrling, der durch Nichteinhaltung der genannten Regeln sich selbst oder seine MitschülerInnen gefährdet oder Körper- oder Sachschäden verursacht, hat mit disziplinären Maßnahmen zu rechnen. Bei grober Fahrlässigkeit oder

# **ÖKOPROFIT**<br>Vorarlberg

## **Ökoprofit an der LBS Bludenz**

Die Einhaltung der Schul- und Hausordnung sowie der Benutzerordnung für Werkstätten, Labors und EDV-Räume spielt auch teilweise hinein in das Ökoprofit-Programm. Mit diesem praxisnahen Umweltmanagementsystem werden die umweltrelevanten Bereiche der Schule durchleuchtet, um Maßnahmen zu setzen, die ökologische und ökonomische Vorteile bringen.

Auch die Schülerinnen und Schüler sind aufgerufen, unser Ökoprofit-Programm mit einer ordentlichen Mülltrennung in den dafür vorgesehenen Behältnissen zu unterstützen.

Gerne nehmen wir auch Anregungen und Ideen seitens unserer SchülerInnen entgegen und freuen uns auf neue Beiträge.

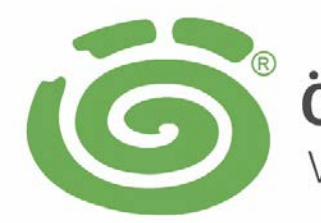

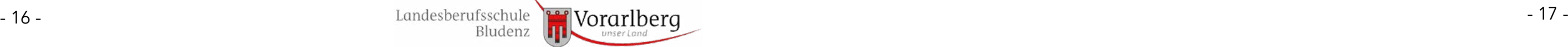

## **11. Sicherheitsausrüstung in den verschiedenen Werkstätten**

#### **KFT – und Stahlbau Halle bzw. Werkstätten Bereich**

Sicherheitsschuhe (Klasse1), Arbeitsmantel oder Arbeitsbluse

#### **Drehen/ Fräsen konventionell**

Sicherheitsschuhe (Klasse1), Arbeitsmantel oder Arbeitsbluse, Schutzbrille, (Taschenmessschieber)

#### **Bankraum**

Sicherheitsschuhe (Klasse1), Arbeitsmantel oder Arbeitsbluse, Schutzbrille, (Taschenmessschieber)

Sicherheitsschuhe (Klasse1), Arbeitsmantel oder Arbeitsbluse "lange Hosen und Ärmel", Schutzbrille (Rollmeter od. Meterstab)

#### **Schleifen**

Sicherheitsschuhe (Klasse1), Arbeitsmantel oder Arbeitsbluse, Schutzbrille, (Taschenmessschieber)

#### **Werkstoffprüfung**

Sicherheitsschuhe (Klasse1), Arbeitsmantel oder Arbeitsbluse "lange Hosen und Ärmel", Schutzbrille (Rollmeter od. Meterstab)

#### **Schweißen**

#### **Konstruktion**

Sicherheitsschuhe (Klasse1), Arbeitsmantel oder Arbeitsbluse, Schutzbrille, (Taschenmessschieber)

#### **Laboratoriumsübungen sowie CNC–Bereich**

Keine besonderen Vorgaben (Ausnahme: Brennschneiden)

#### **Konsequenzen im Falle einer nicht vollständigen Ausrüstung:**

**Der Lehrling hat keinen Werkstättenunterricht.**

**Der Lehrling erhält Aufgaben, die er selbständig zu lösen hat.**

**Der Lehrling holt den versäumten Werkstättenunterricht an einem schulfreien Tag nach.**

## **12. Verhalten im Brandfall**

eine Lehrperson

Druckknopfmelder in der Eingangshalle

Feuerwehr über **Notruf 122**

bringen

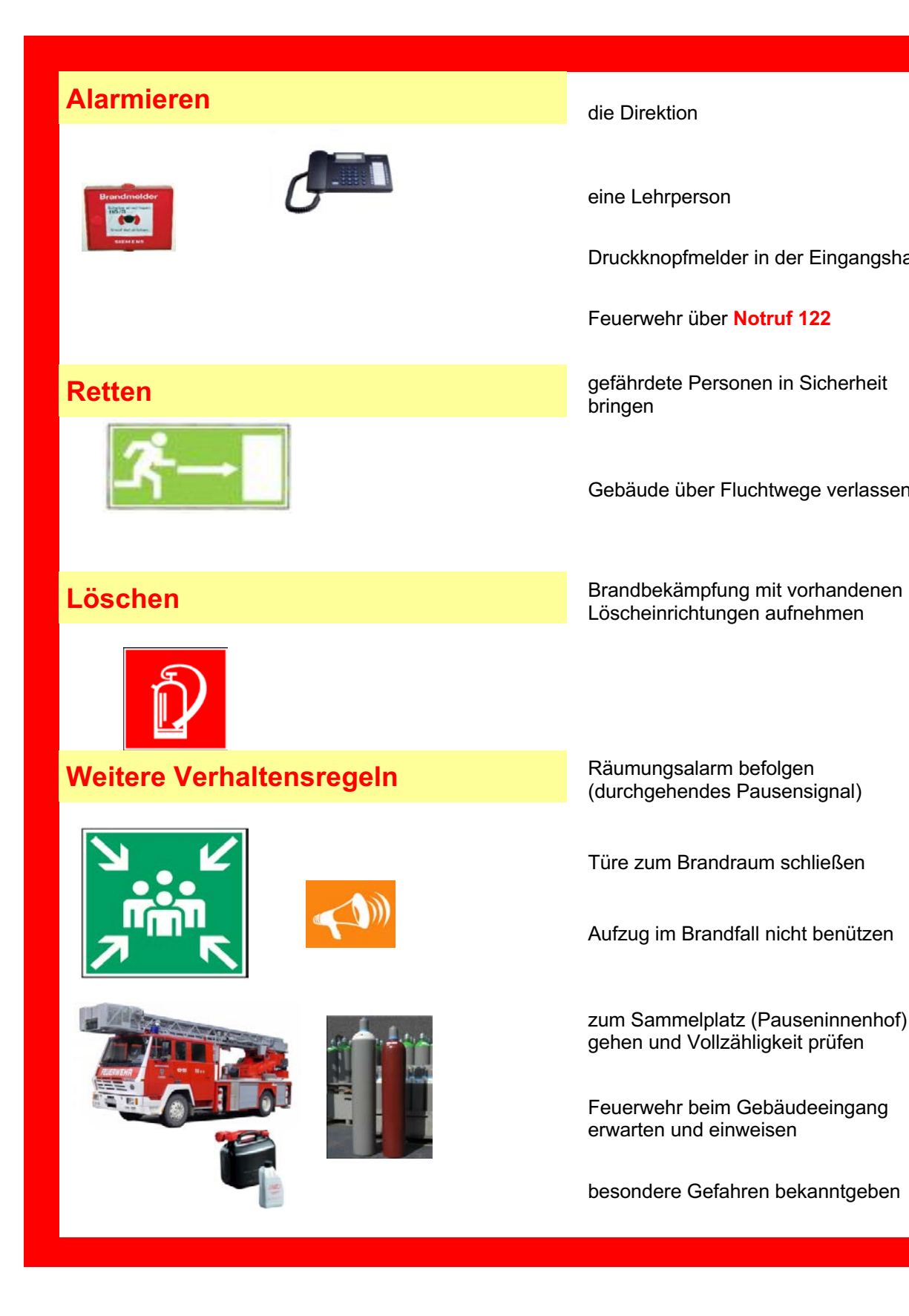

Gebäude über Fluchtwege verlassen

Löscheinrichtungen aufnehmen

(durchgehendes Pausensignal)

Türe zum Brandraum schließen

Aufzug im Brandfall nicht benützen

zum Sammelplatz (Pauseninnenhof) gehen und Vollzähligkeit prüfen

Feuerwehr beim Gebäudeeingang erwarten und einweisen

besondere Gefahren bekanntgeben

## **13. Maßnahmenpyramide**

(\*Mitteilungs-Formular - Ablage im Sekretariat)

## § 49 (4) **Schulverweis (BilDi) / Suspendierung (BilDi) Antrag auf Schulverweis an die** Bildungsdirektion **(BilDi) Maßnahmen:** • Schulleiter/in fasst gravierende Verfehlungen schriftl. zusammen • EB haben die Möglichkeit, dazu Stellung zu nehmen • vor Beschlussfassung kann Lehrling sich rechtfertigen • Einberufung der Schulkonferenz durch Direktion • Beratung unter Einbezug der Für und Wider für einen Ausschluss • Zweitschriftübergabe des begründeten Antrages an den Lehrling **Konsequenzen für den Lehrling:** • bescheidmäßiger Schulausschluss des Lehrlings durch die BilDi **Formular Mitteilung Stufe 3 verwenden\* Maßnahmen durch die ausstellende Lehrperson:** • Dokumentation des Vergehens im Klassenbuch • Ausfüllen des Formulars "Mitteilung Stufe 3" und Einforderung • Einberufung eines zu protokollierenden Gesprächs mit EB, LB, Lehrling, Lehrlingscoach und Direktion **Konsequenzen für den Lehrling** • Androhung auf Schulverweis bei nächster grober Verfehlung durch Schulleiter/in • Einhaltung der vereinbarten Zielvereinbarungen • Formular "Mitteilung Stufe 3" von LB und EB unterschreiben lassen **Formular Mitteilung Stufe 2 verwenden\* Maßnahmen durch die ausstellende Lehrperson:** • Dokumentation des Vergehens im Klassenbuch • Ausfüllen des Formulars "Mitteilung Stufe 2" mit Einforderung der Unterfertigung **Konsequenzen für den Lehrling** • Lehrling meldet sich beim Lehrlingscoaching und beansprucht dessen Hilfe. • Einhaltung der vereinbarten Zielvereinbarungen

• Formular "Mitteilung Stufe 2" von LB und EB unterschreiben lassen

- Dokumentation des Vergehens im Klassenbuch
- Vorinformation an Lehrlingscoaching
- Ausfüllen des Formulars "Mitteilung Stufe 1" und Einforderung der Unterfertigung

## **Formular Mitteilung Stufe 1 verwenden\***

#### **Maßnahmen durch die ausstellende Lehrperson:**

#### **Konsequenzen für den Lehrling**

- Lehrling stellt einen Erstkontakt mit dem Lehrlingscoaching her.
- Einhaltung der vereinbarten Zielvereinbarungen
- Formular "Mitteilung Stufe 1" von Lehrbetrieb (LB) und Erziehungsberechtigten (EB) unterschreiben lassen

# **14. Stundenplan**

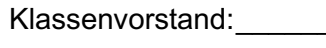

## **1. Schultag: \_\_\_\_\_\_\_\_\_\_\_\_\_\_\_\_\_\_\_\_**

**1. Halbjahr**

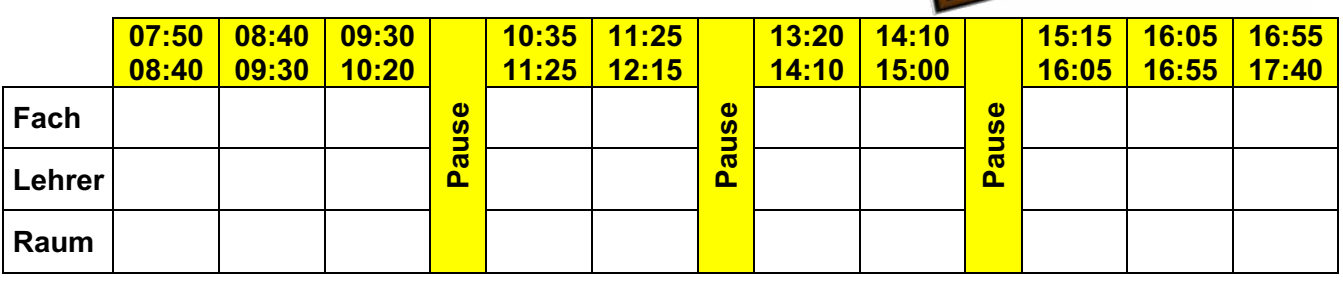

**2. Halbjahr**

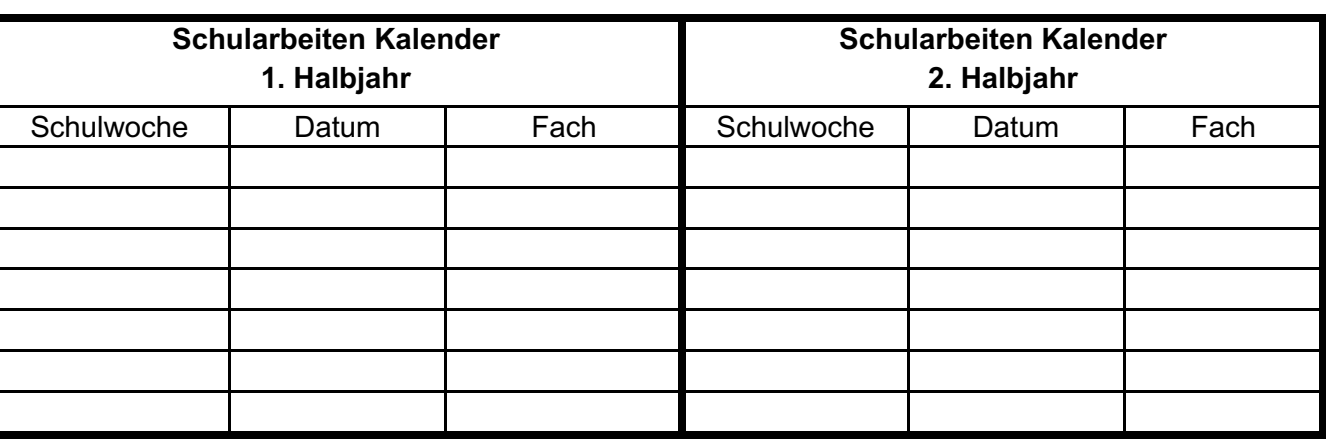

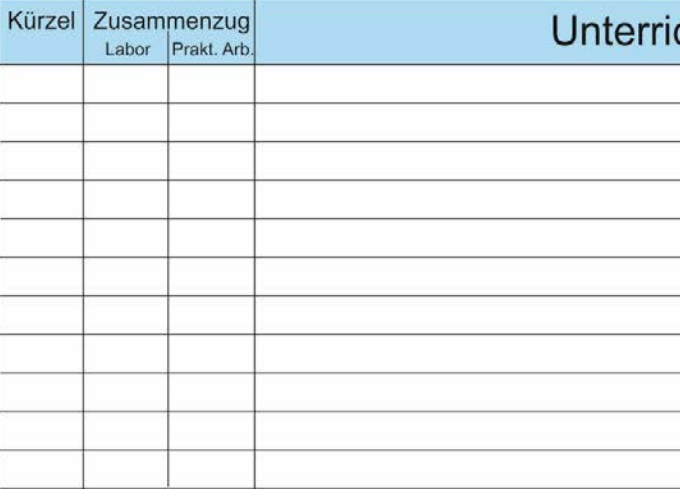

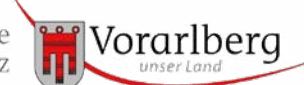

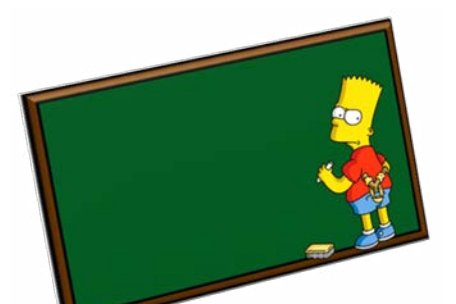

## chtsgegenstände

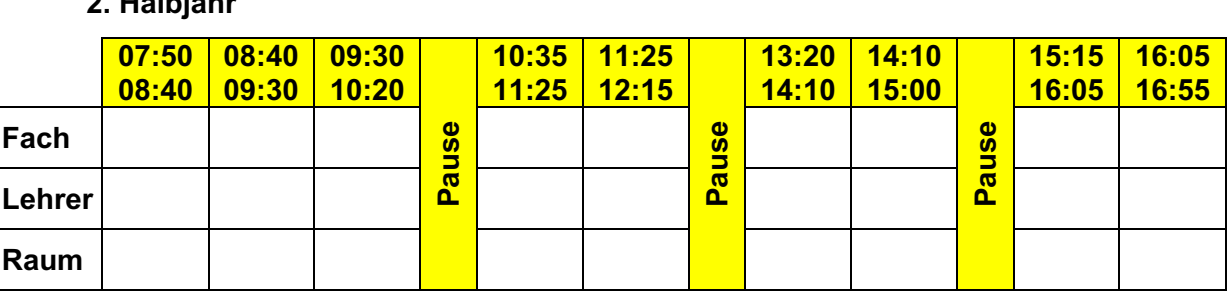

## **2. Schultag: \_\_\_\_\_\_\_\_\_\_\_\_\_\_\_\_\_\_\_\_**

### **1. Halbjahr**

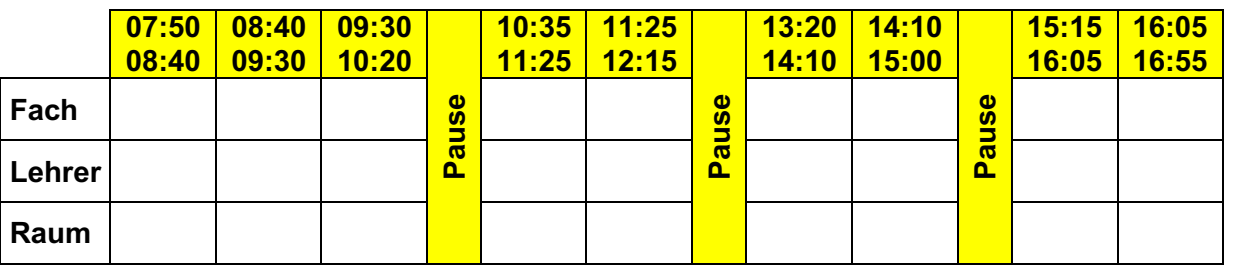

#### **2. Halbjahr**

## **15. Notenberechnung**

Die Endnote errechnet sich aus den folgenden Einzelprozentsätzen:

#### **1. Mündliche Mitarbeit und schriftliche Mitarbeitsüberprüfungen**

Mitarbeitsüberprüfungen gibt es in jedem Unterrichtsgegenstand. Zur Berechnung des Prozentsatzes wird die erreichte Punkteanzahl der maximal möglichen Punktezahl gegenübergestellt.

#### **2. Schularbeiten und Testarbeiten**

Es gibt Unterrichtsfächer mit einer vom Gesetz vorgesehenen Schularbeit, in anderen Unterrichtsgegenständen kann eine Testarbeit abgehalten werden.

#### **3. Prüfungen**

Ein Prüfungswunsch des Lehrlings muss der Fachlehrperson zeitgerecht mitgeteilt werden.

#### **4. Prozentsatz des ersten Semesters**

**Der errechnete Prozentsatz ist ein wichtiges Hilfsmittel zur Notenbildung.** Es ist zu beachten, dass die zuletzt erbrachte Leistung stärker berücksichtigt wird. Bei den Unterrichtsfächern Angewandte Mathematik (AMA) und Mechanische Technologie (MTE) trägt die CNC-Note ein Drittel zur Gesamtnote bei.

> **100 % - 92 % = Sehr gut 91 % - 80 % = Gut 79 % - 65 % = Befriedigend 64 % - 51 % = Genügend**<br> ≤ 50 % = Nicht genü  **≤ 50 % = Nicht genügend**

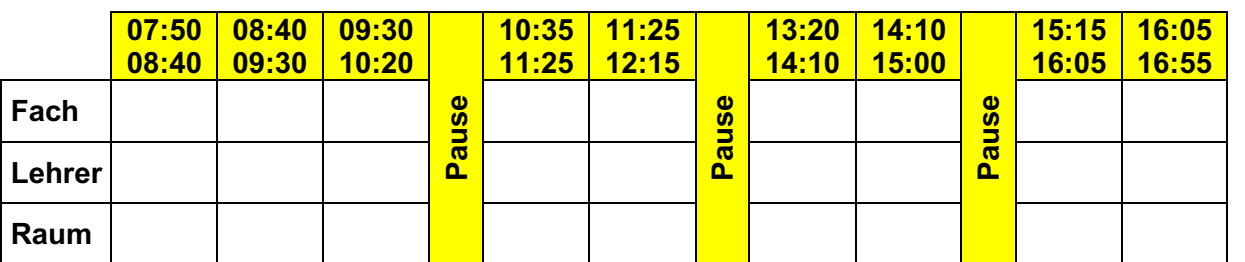

# **16. Notenübersichtsblätter**

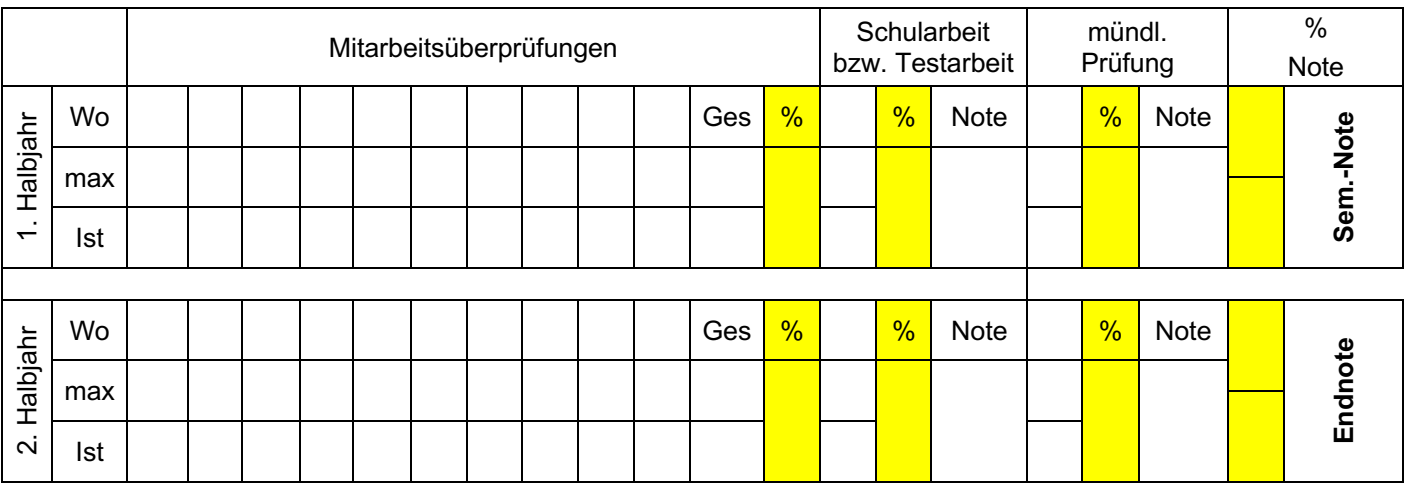

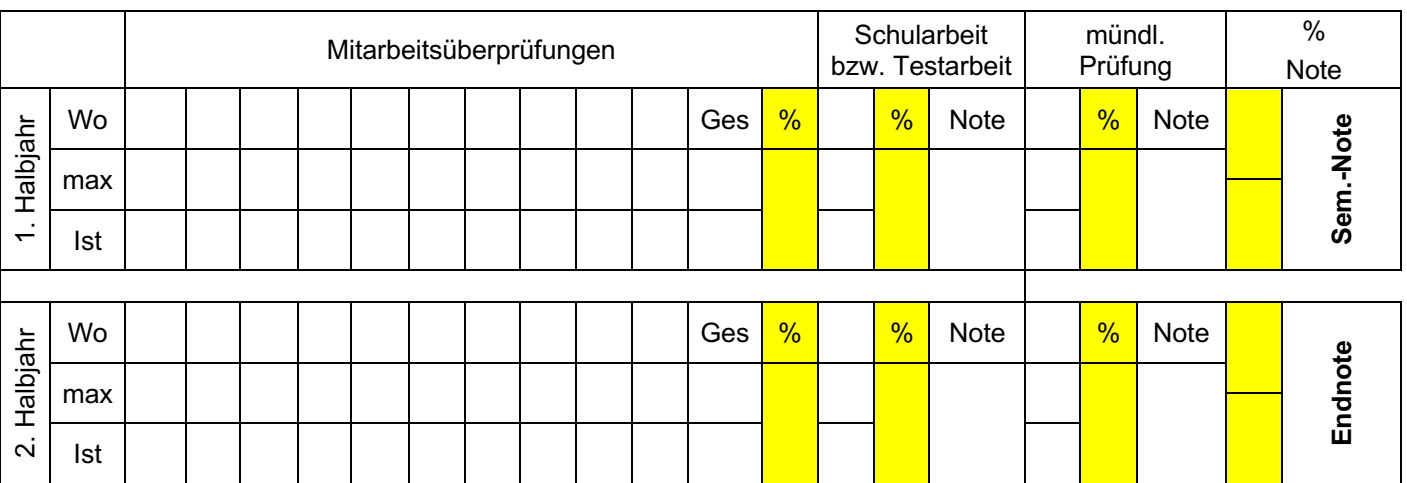

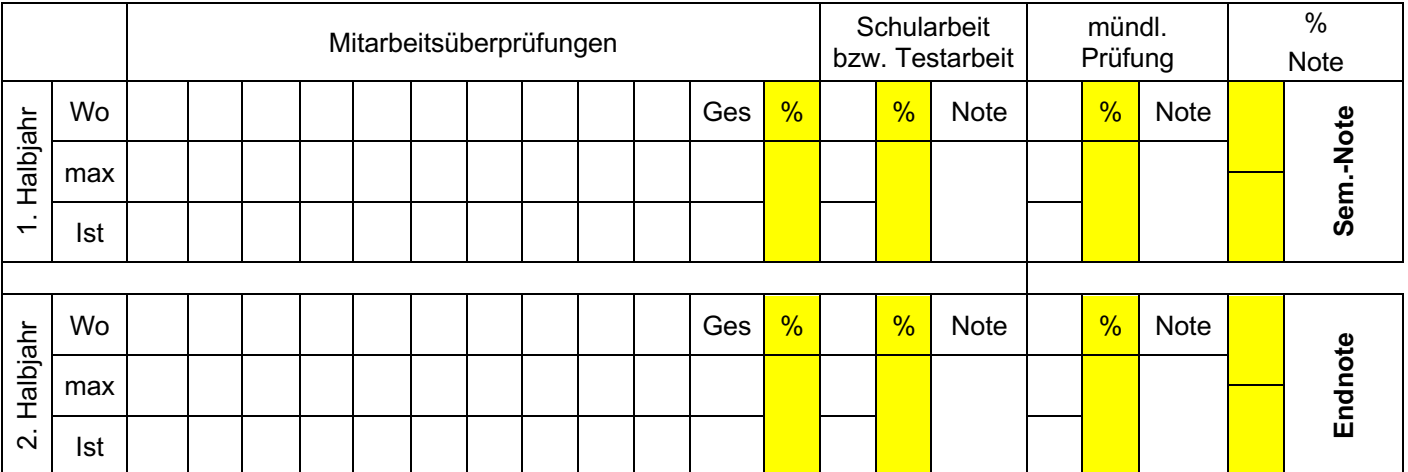

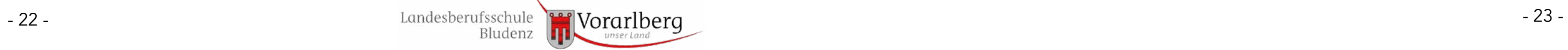

**- 22 -**

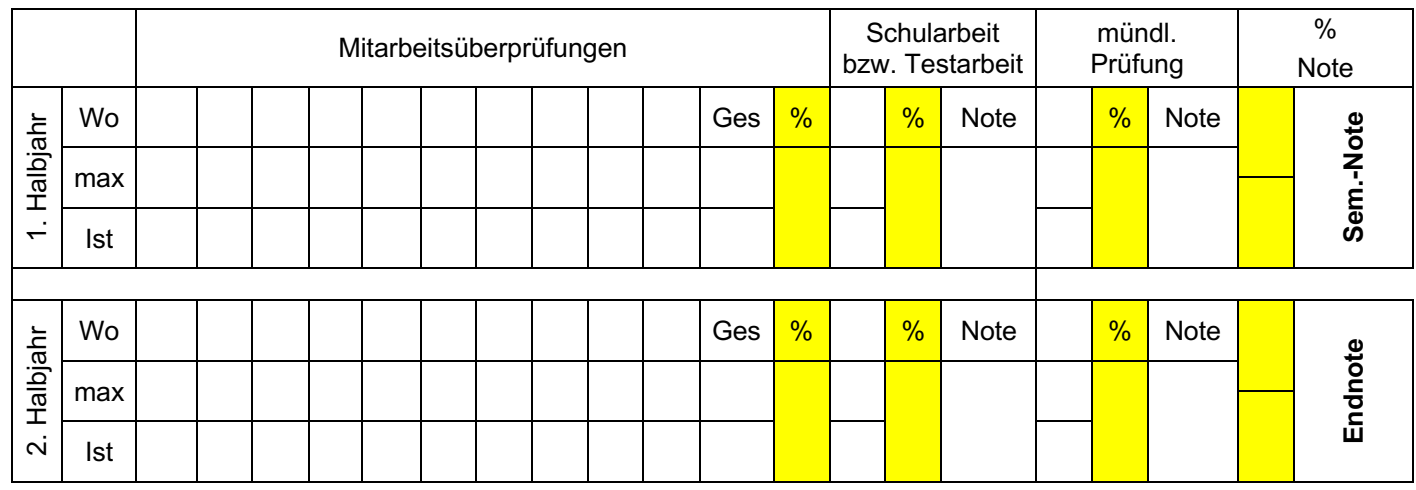

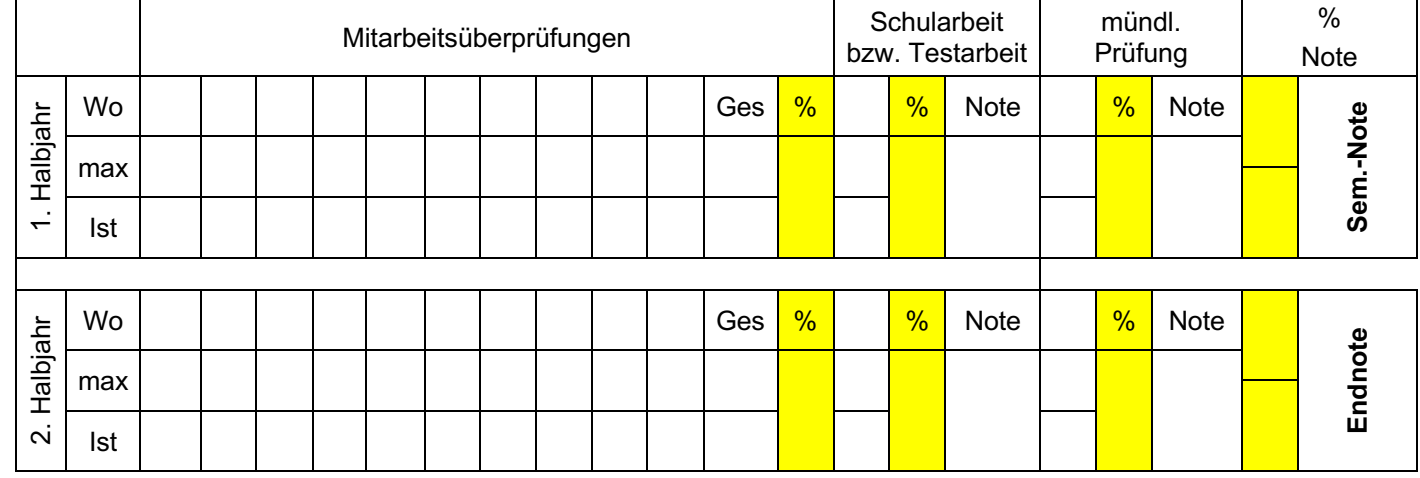

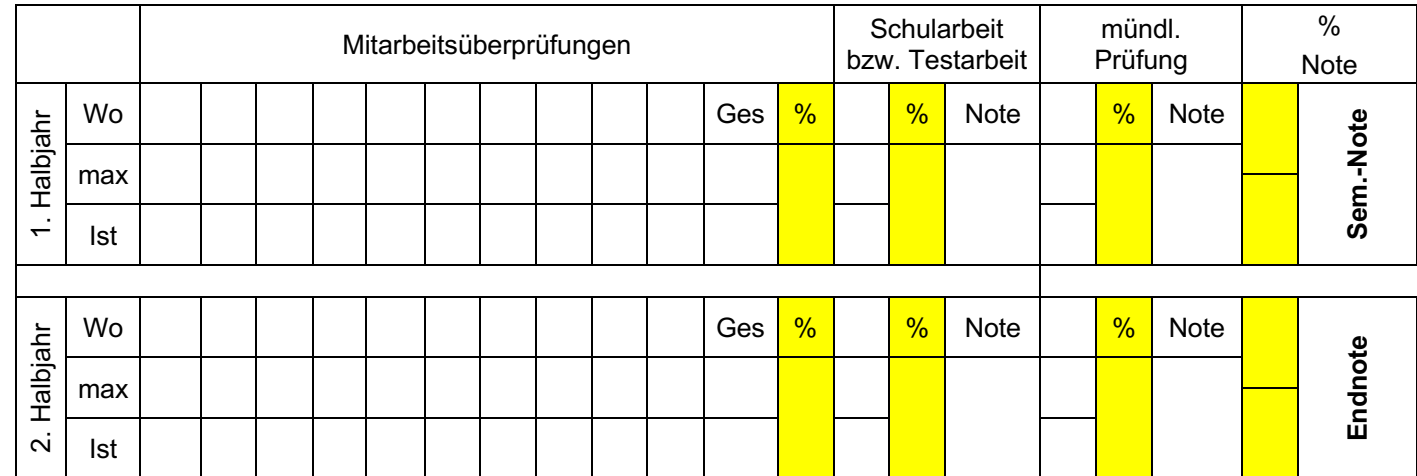

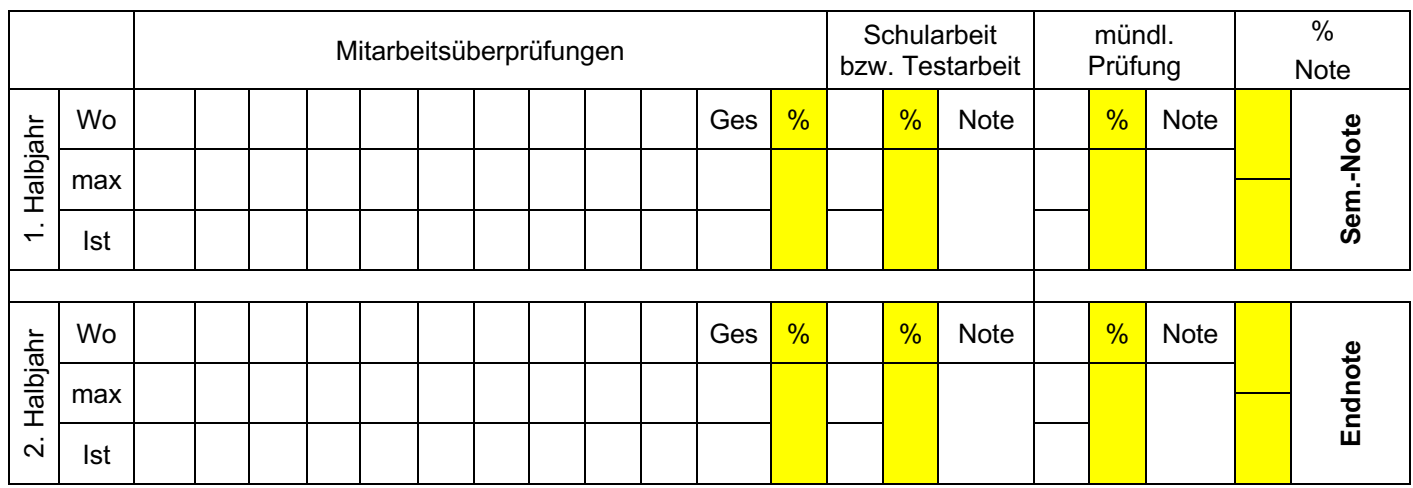

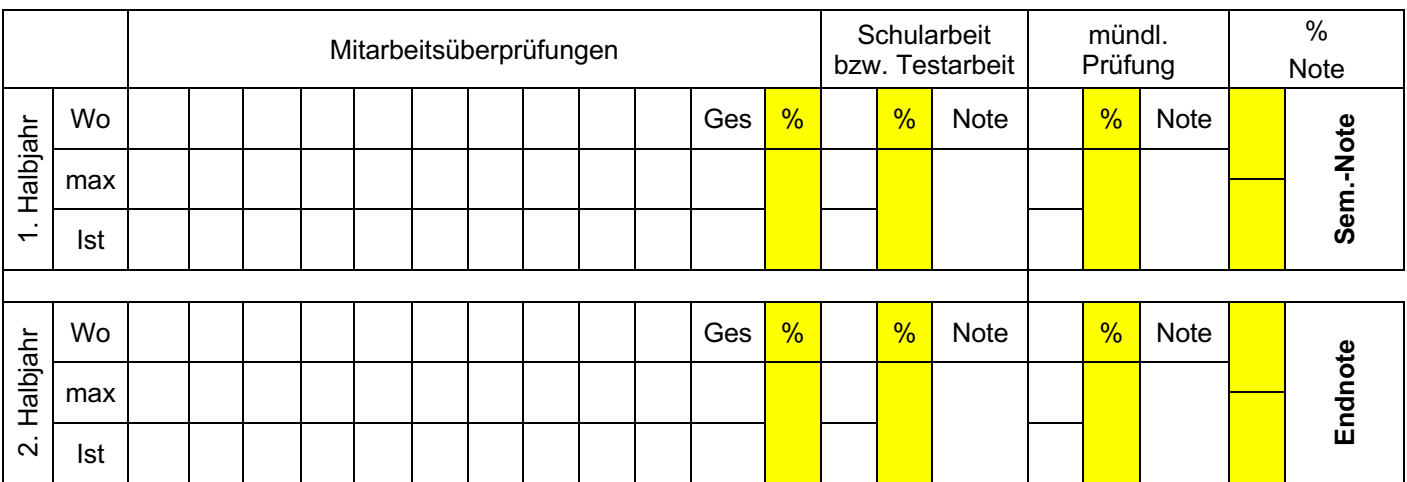

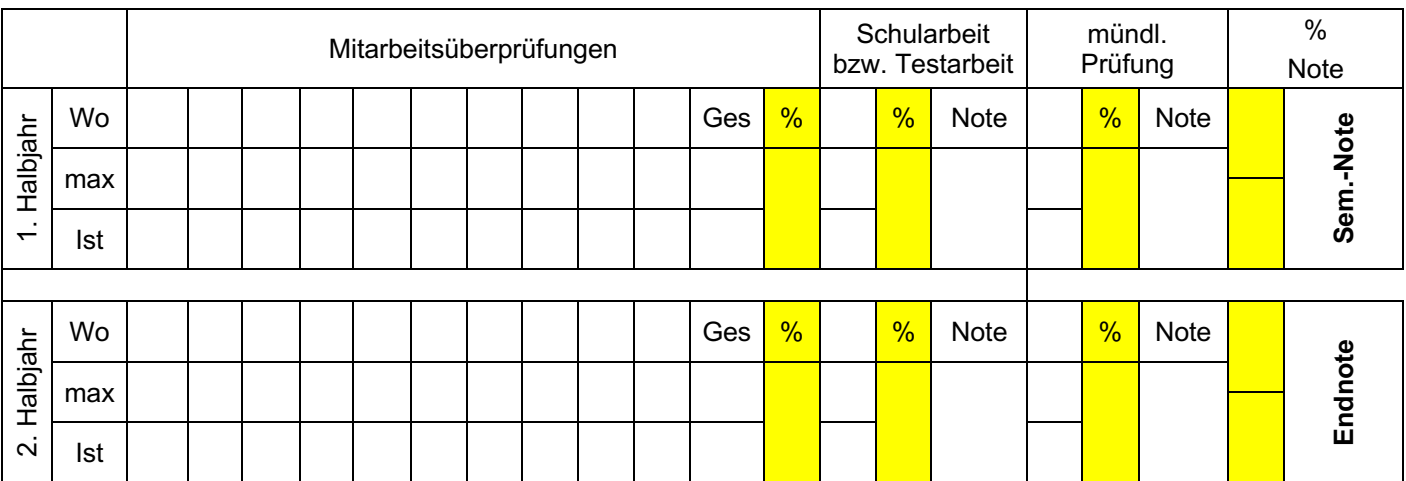

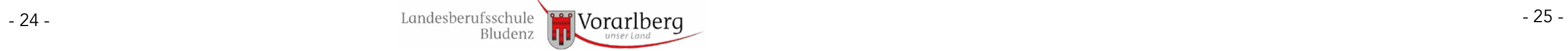

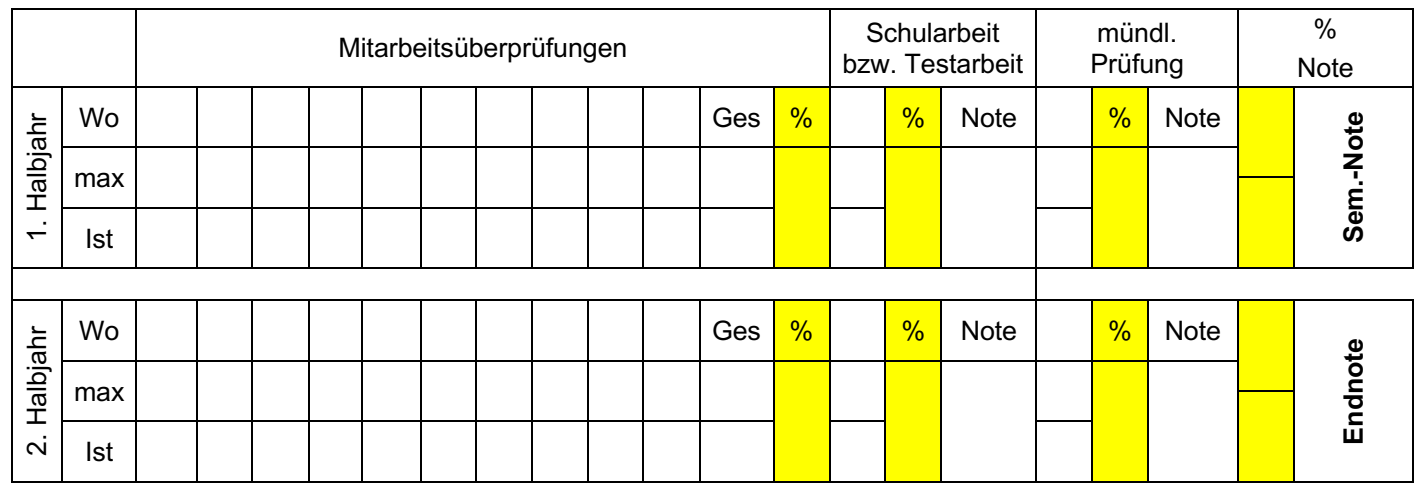

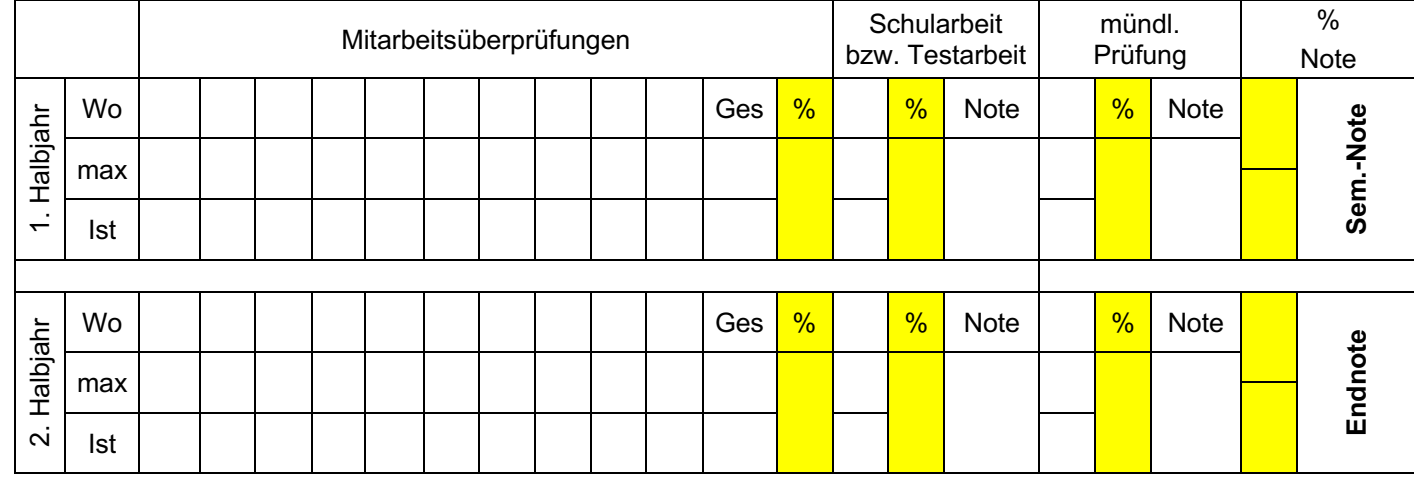

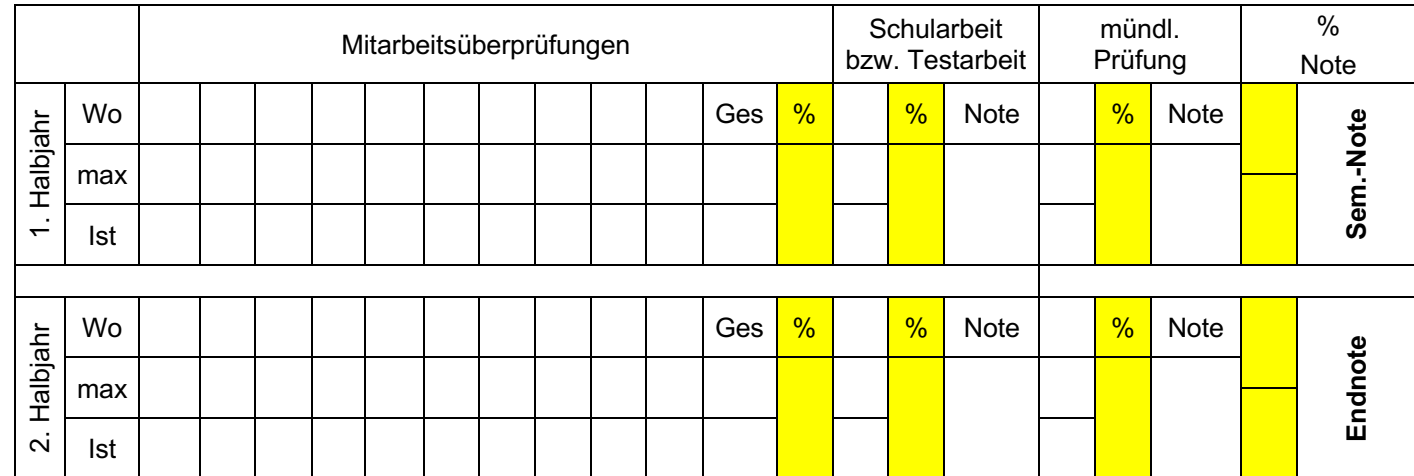

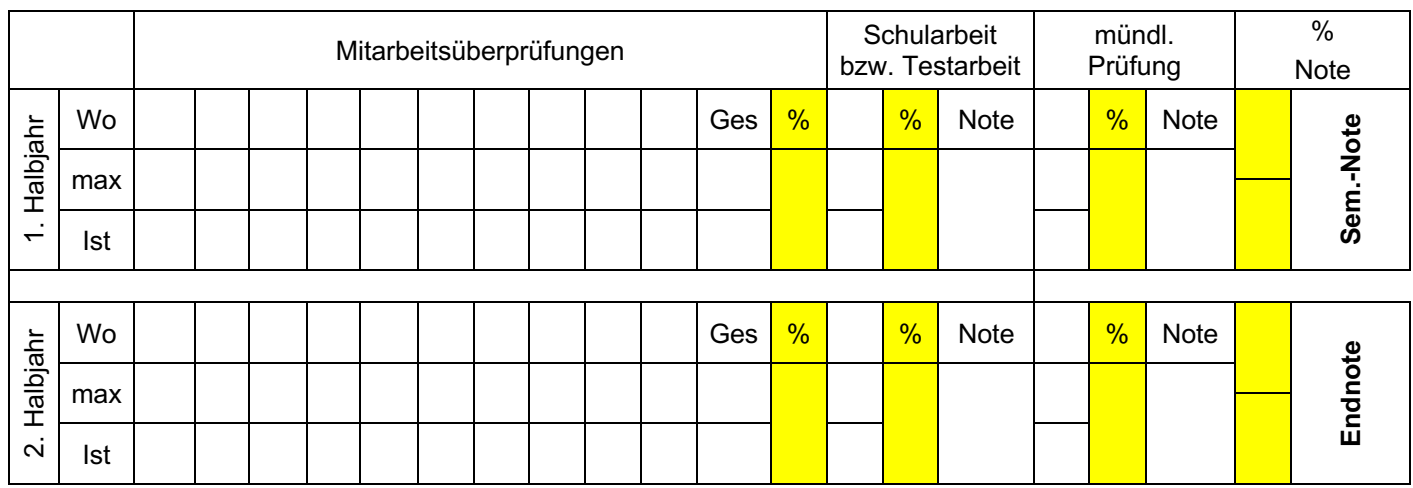

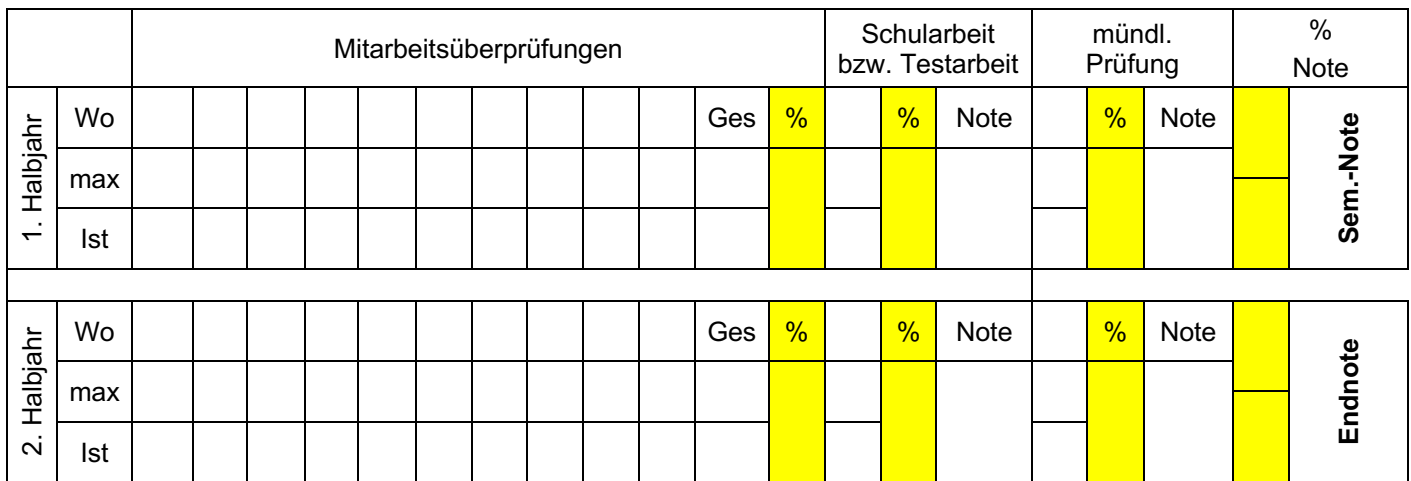

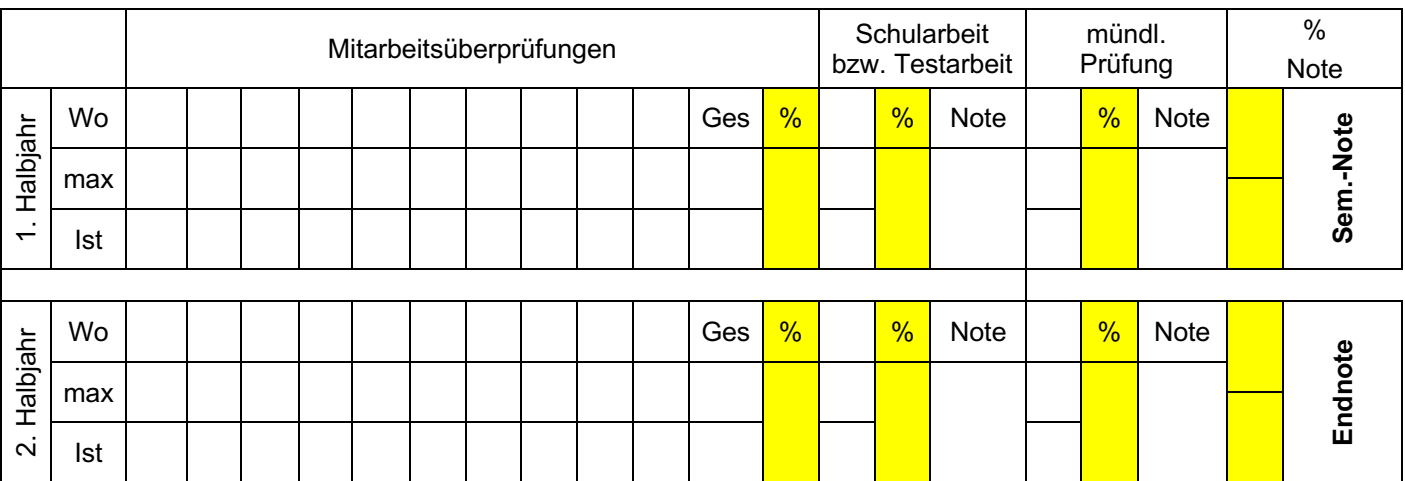

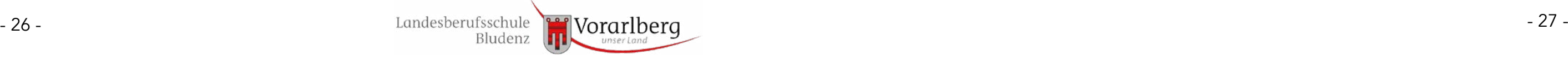

## **17. Freistellung vom Unterricht**

## **Unterrichtsfreistellungen**

**Alle Ansuchen werden direkt beim KV abgegeben. Der KV bearbeitet die Ansuchen gemäß der vereinbarten Richtlinien und entscheidet ohne Rücksprache mit der Direktion.**

**Ausnahme: Wenn die Freistellung mehr als einen Unterrichtstag betrifft, dann übermittelt der KV das Ansuchen der Direktion.**

**Keine Freistellung**

Fahrstunden und Fahrschulkurse

## **Ev. Freistellung mit Einholen des Schultages**

Arbeitseinsatz im Betrieb ("Notfall")

Aktive Teilnahme an Sportveranstaltungen

Aktive Teilnahme an Musikveranstaltungen

Aktive Teilnahme an karitativen Veranstaltungen

Private Umstände (Eltern, Kind, Urlaub, usw.)

Feuerwehr-Aufbaukurse

Feuerwehr-Einsatz (Personalmangel - unabdingbar)

## **Freistellung ohne Einholen des Schultages**

Schulung im Rahmen der Lehrlingsausbildung

Teilnahme an Berufs- und Leistungswettbewerben

Betriebs-Weihnachtsfeier

Vorstellungsgespräch

Nicht aufschiebbarer Behördengang (zB Gerichtstermin)

Musterung

Führerscheinprüfung (theoretisch / praktisch)

Feuerwehr-Grundkurs (= Branddienst - Grundausbildung)

Heirat (Familienangehöriger, naher Verwandter)

Teilnahme an einem Begräbnis

## **18. Formulare**

Sämtliche Formulare – **Entschuldigung im Krankheitsfall**, **Ansuchen um Unterrichtsfreistellung**, usw. – sind auf der Schulhomepage abrufbar.

http://www.lbs-bludenz.at/service

## **19. IT-Angebote**

Alle Schülerinnen und Schüler der LBS Bludenz können folgende Angebote nutzen:

- Gratis-Download des gesamten Office-Paketes bzw. von Office 365
- Gratis-Download einer zeitlich befristeten Lizenz für AutoCAD und Inventor
- Nutzung des Webmails
- Nutzung von OneDrive

Eine Anleitung ist unter http://www.lbs-bludenz.at/service abrufbar.

# **20. Schulkalender 2022/23**

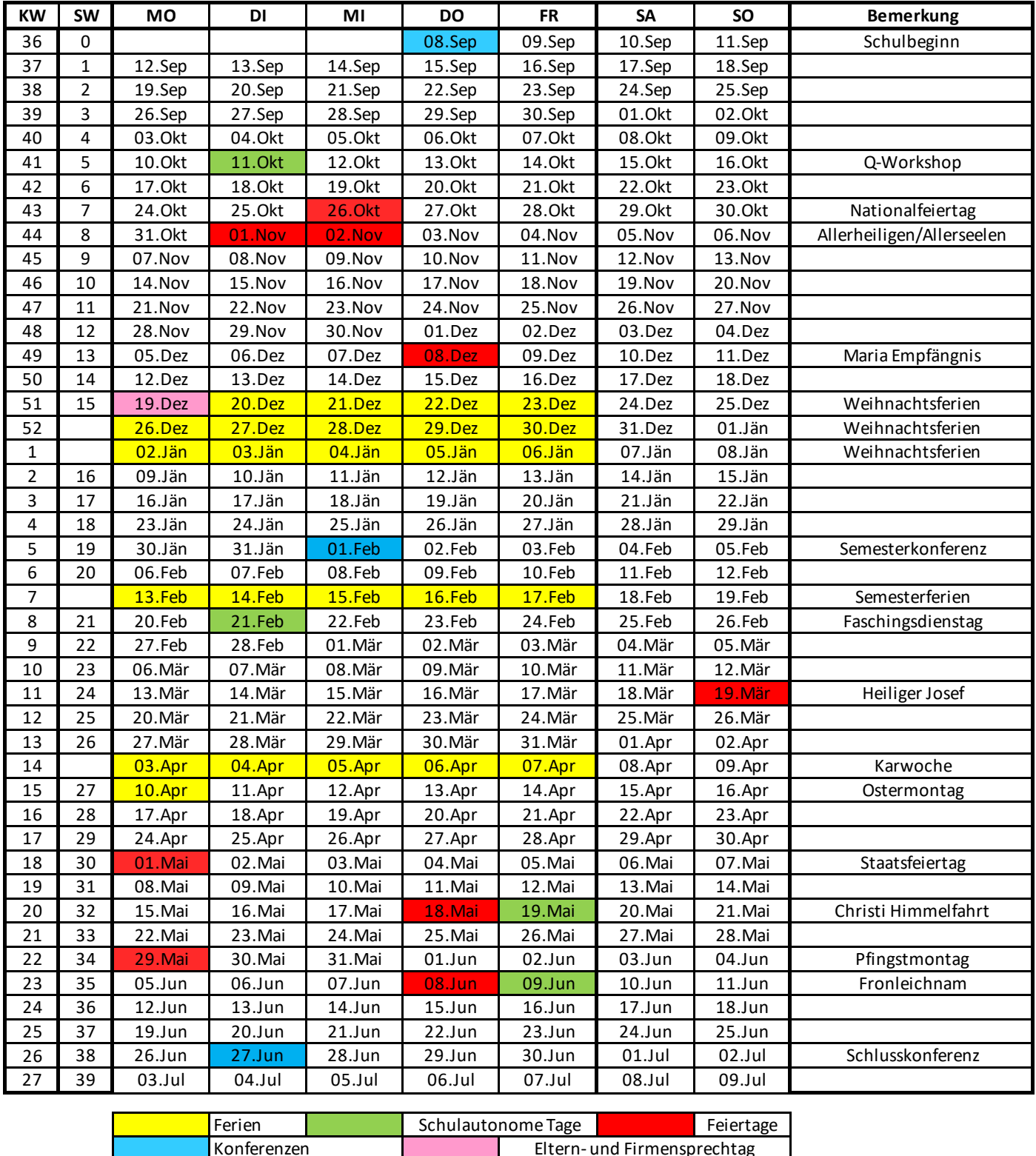

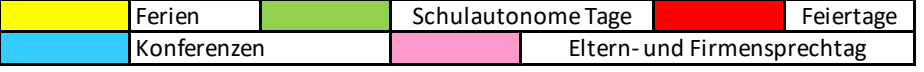

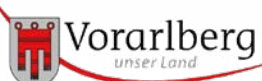